# 系統樹・系統仮説の可視化 と系統仮説間の統計的比較

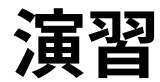

- 最尤系統樹中の系統仮説に非互換で、ブートストラップ解析で の出現頻度が高い仮説を探す
- 系統仮説を満たす系統樹の中で尤度最大の系統樹を用意する
	- 支持率が高い方の系統仮説を満たす系統樹の中で尤度最大のもの を用意するために樹形制約付き最尤系統樹推定を行う
		- 支持率が高い方の系統仮説を満たす系統樹の中で尤度最大な のは最尤系統樹の場合,省略可 ( やってもいい )
	- 支持率が低い方の系統仮説を満たす系統樹の中で尤度最大のもの を用意するために樹形制約付き最尤系統樹推定を行う
- 各系統樹の各座位の尤度を計算
- CONSEL で KH/SH/AU 検定を実行

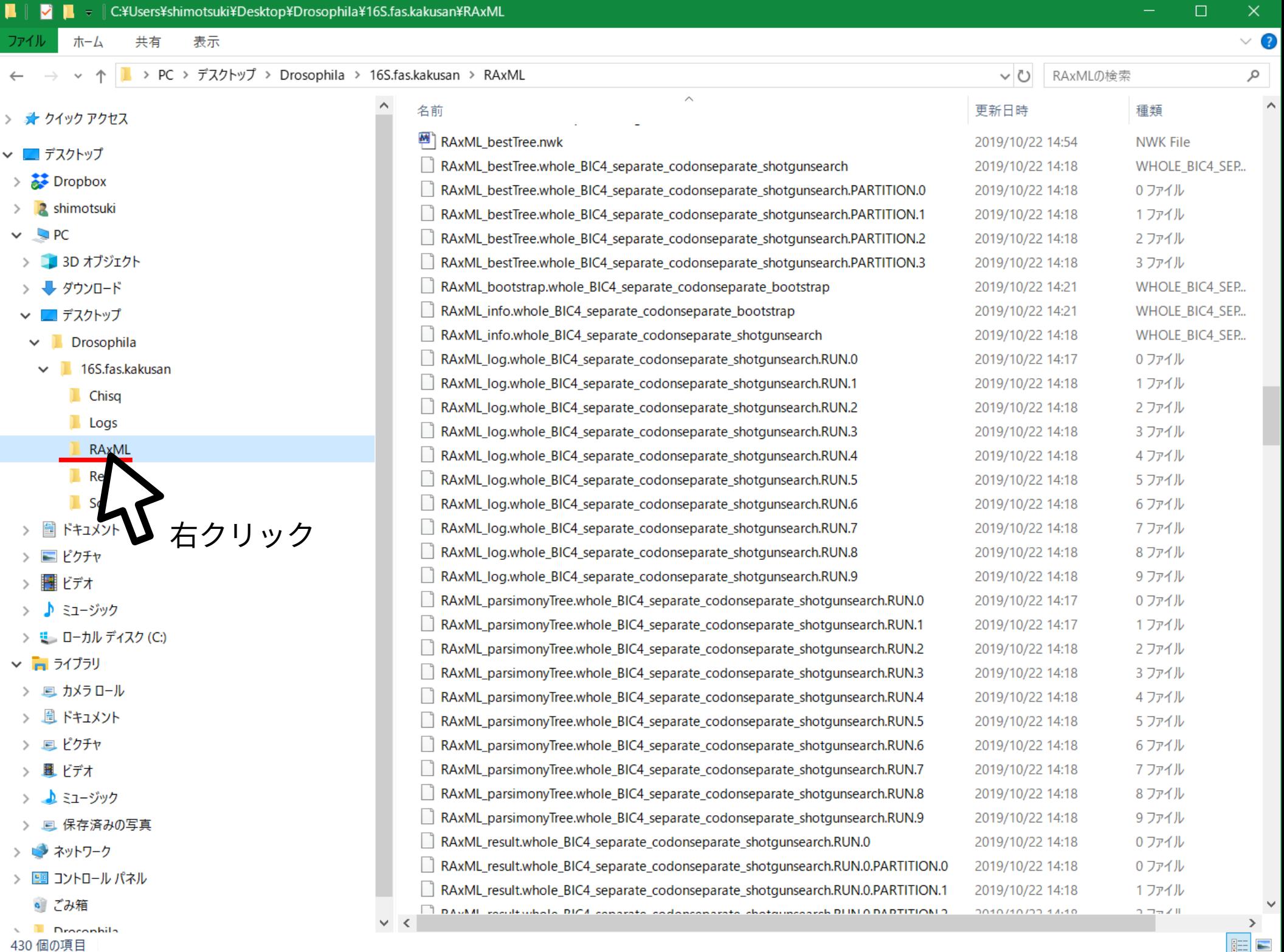

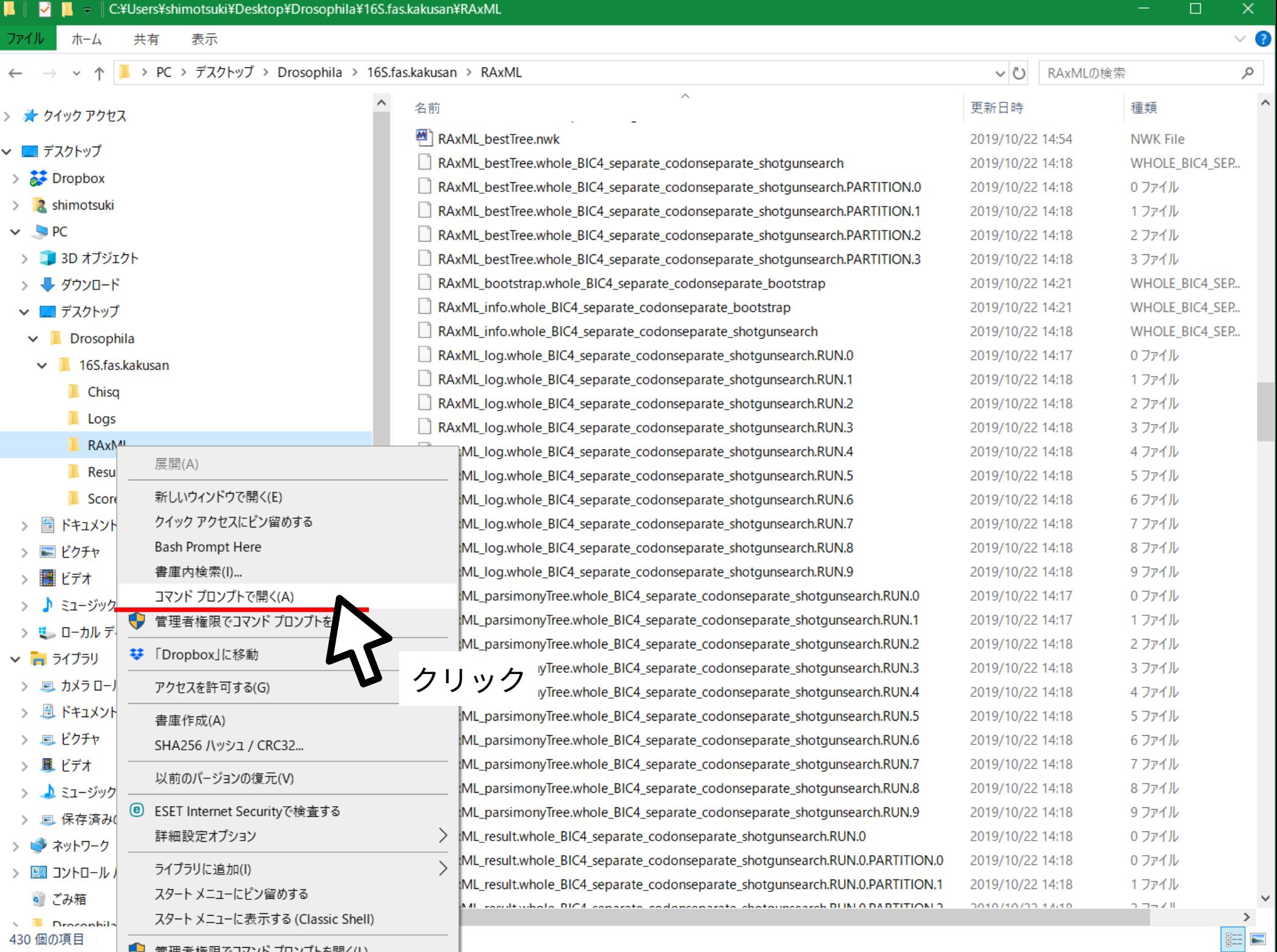

### **全系統仮説の出現頻度を集計**

下記のコマンドを入力して Enter

pgsumtree \  $--$ mode=ALL  $\setminus$ RAxML bootstrap.  $\mathbb{R} \setminus$ RAxML\_allhypotheses.nwk … コマンド名

- … 全系統仮説列挙モードで実行
- … 入力ファイル名
- … 出力ファイル名

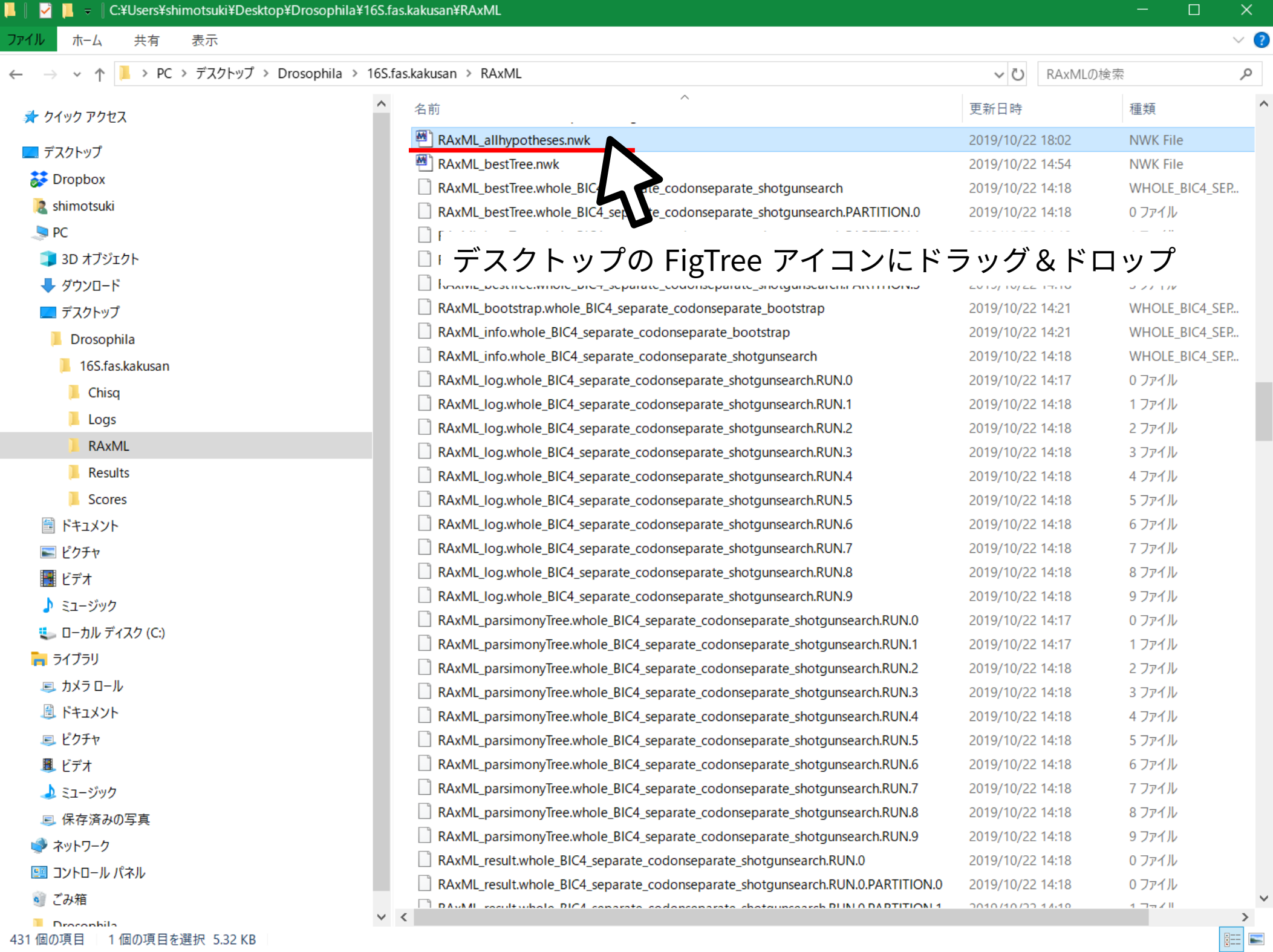

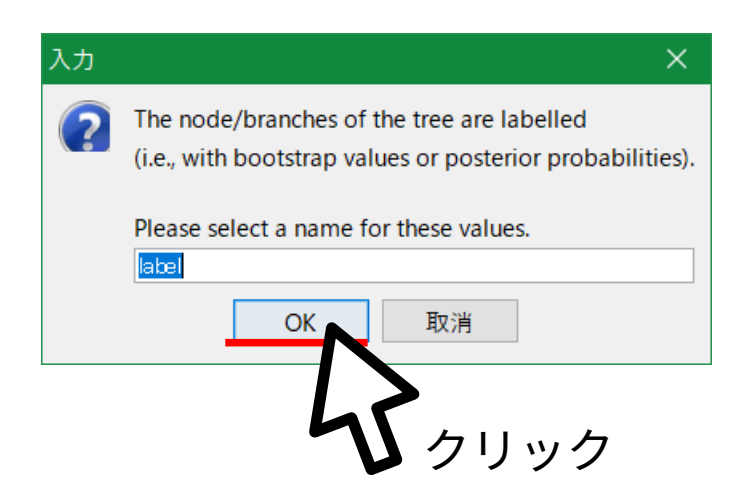

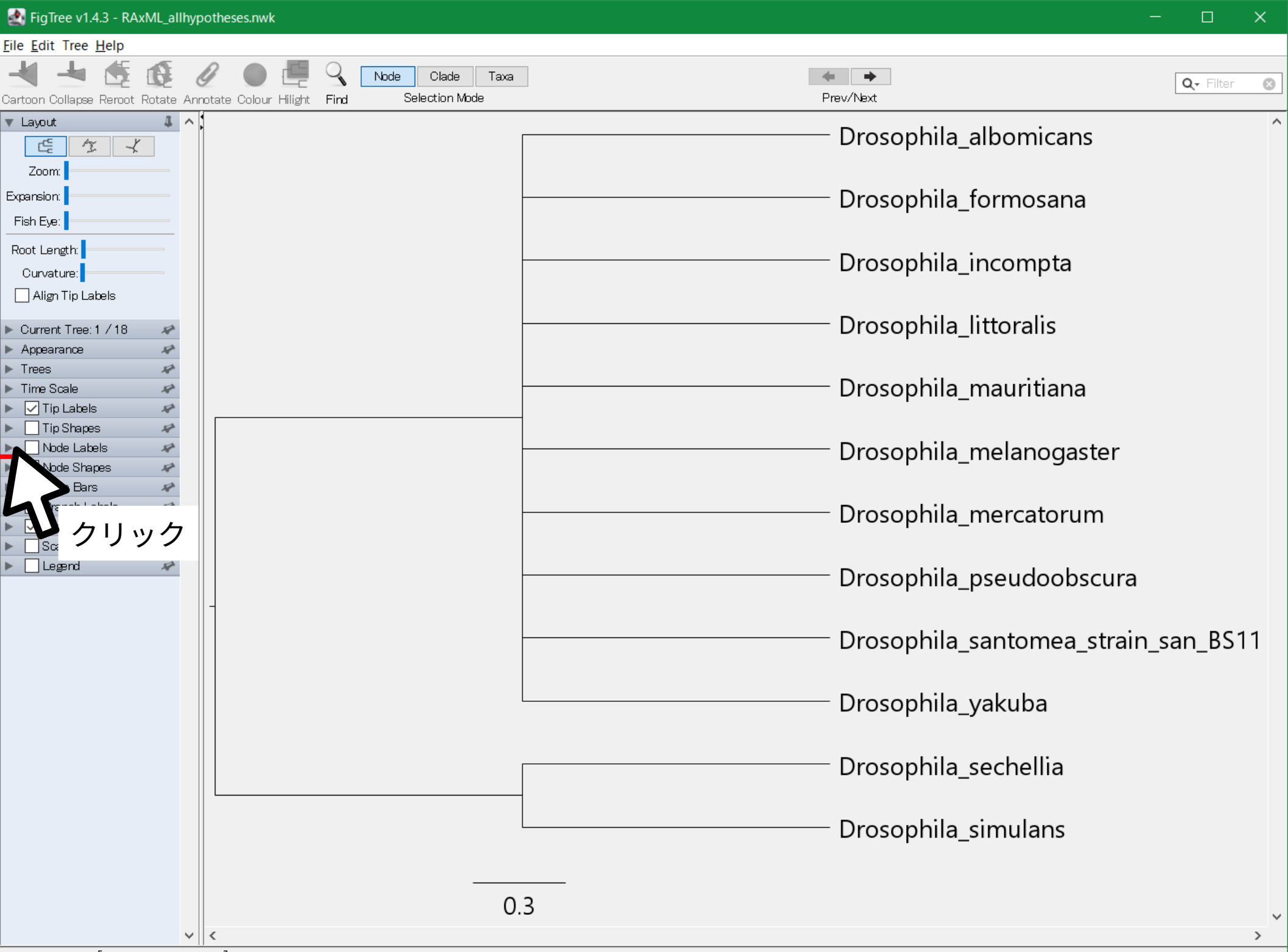

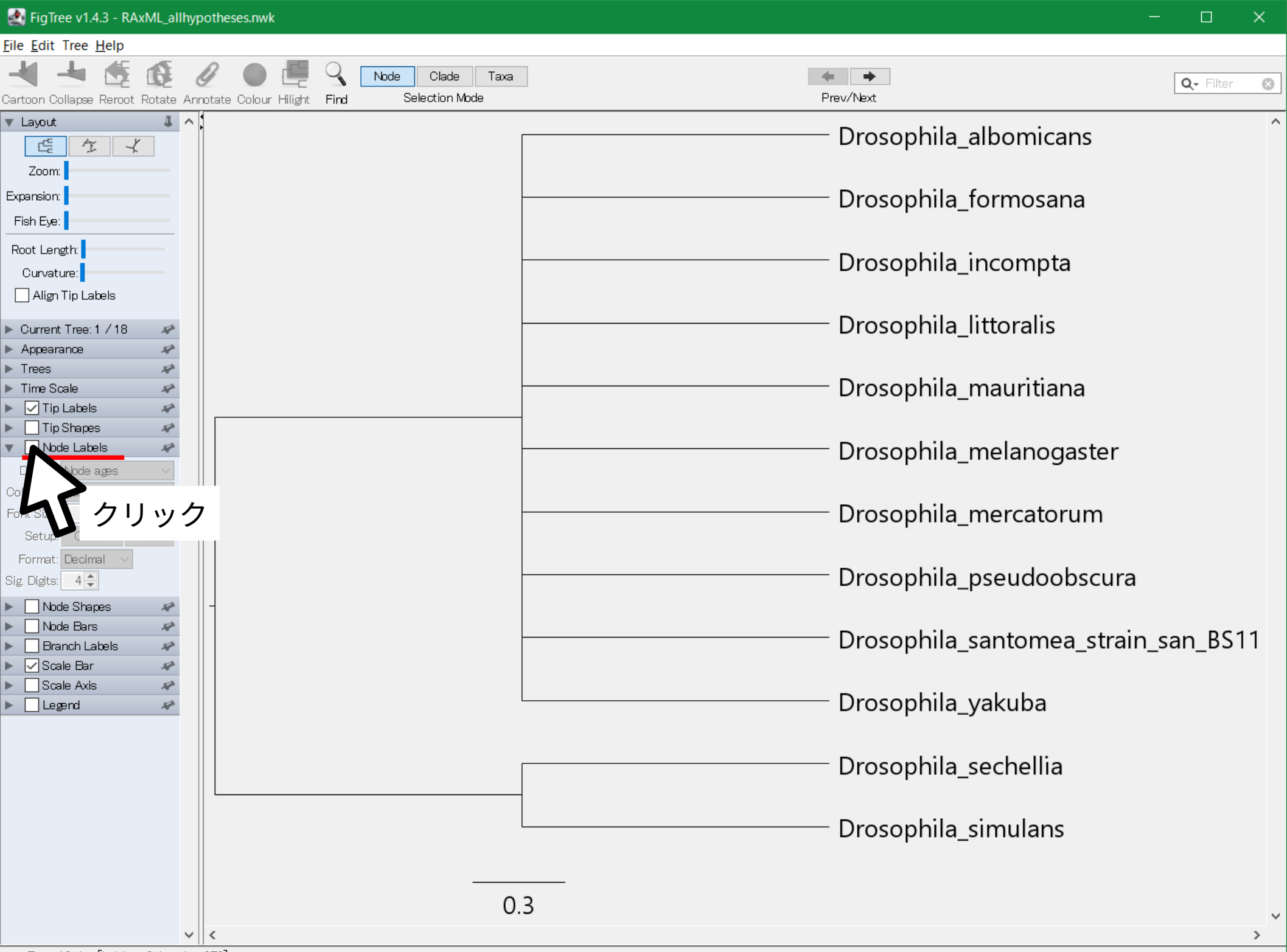

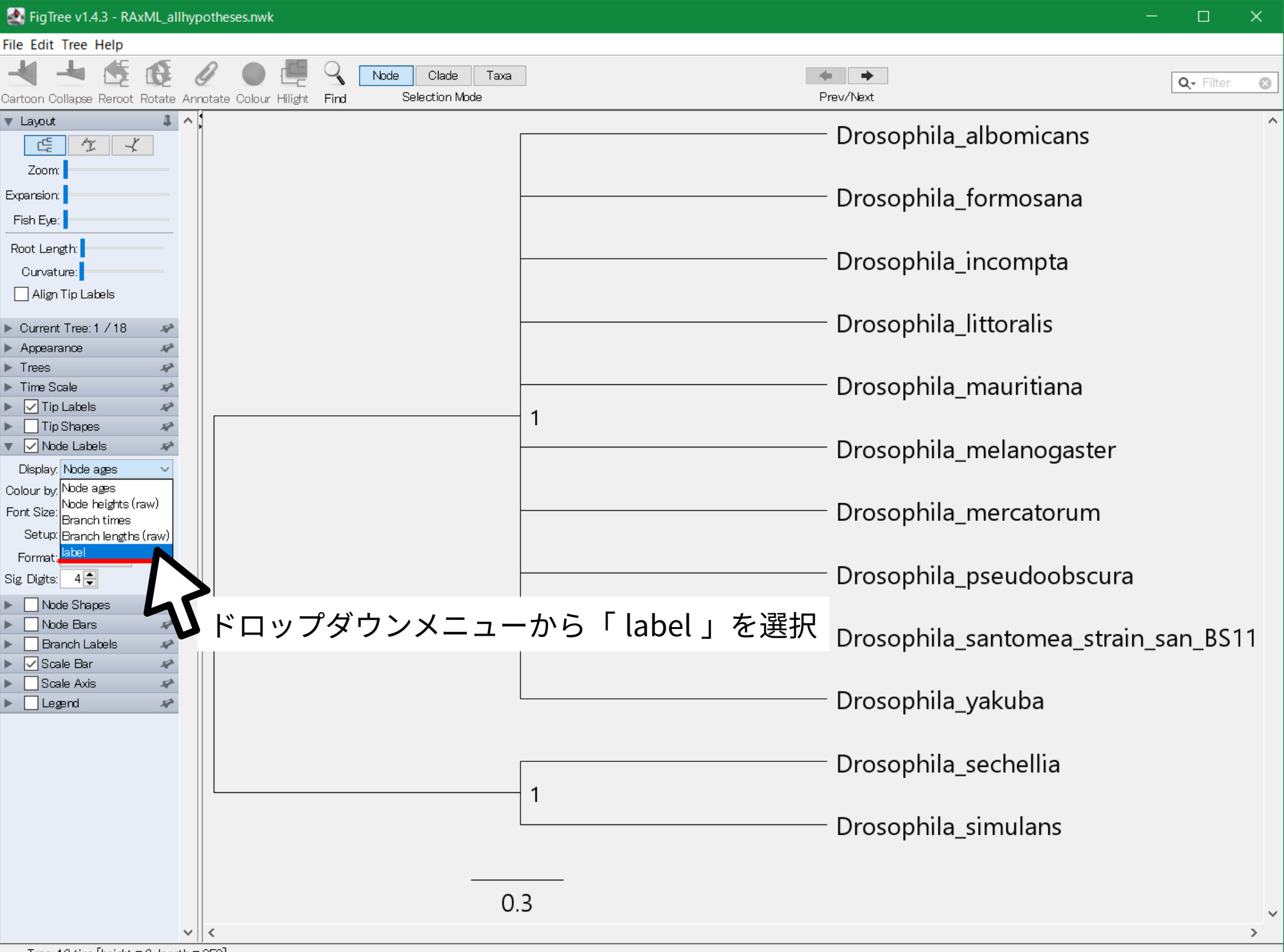

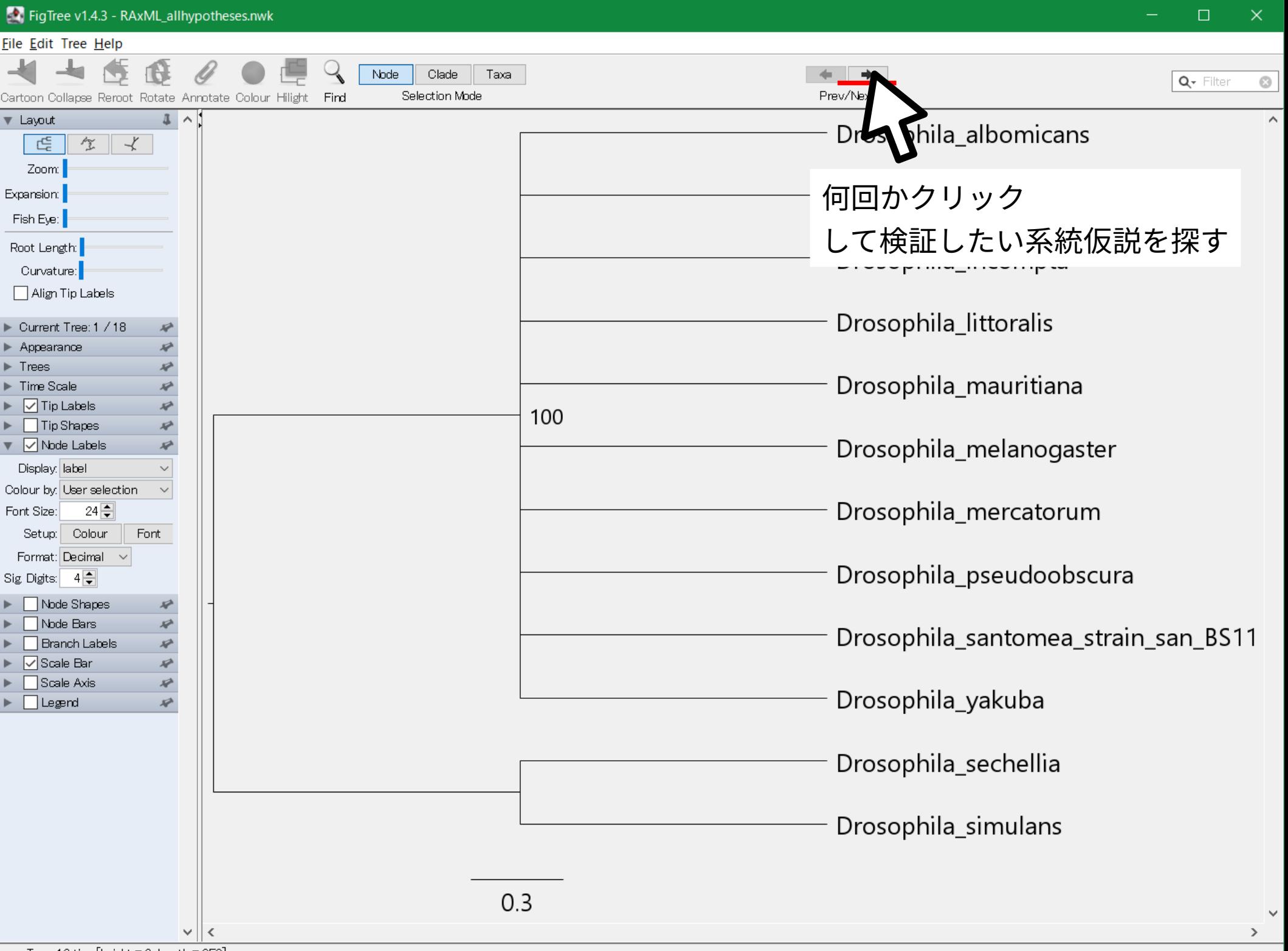

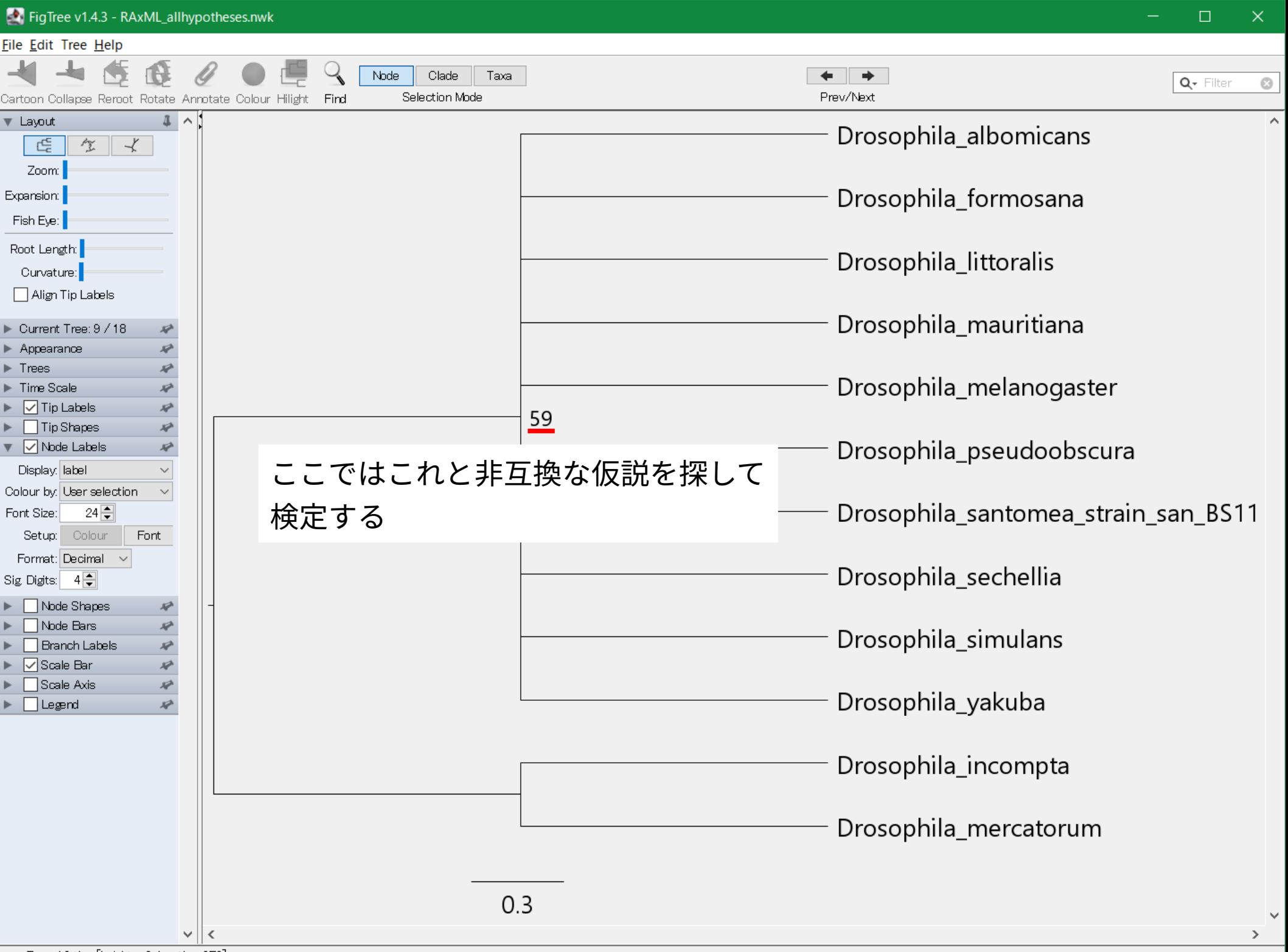

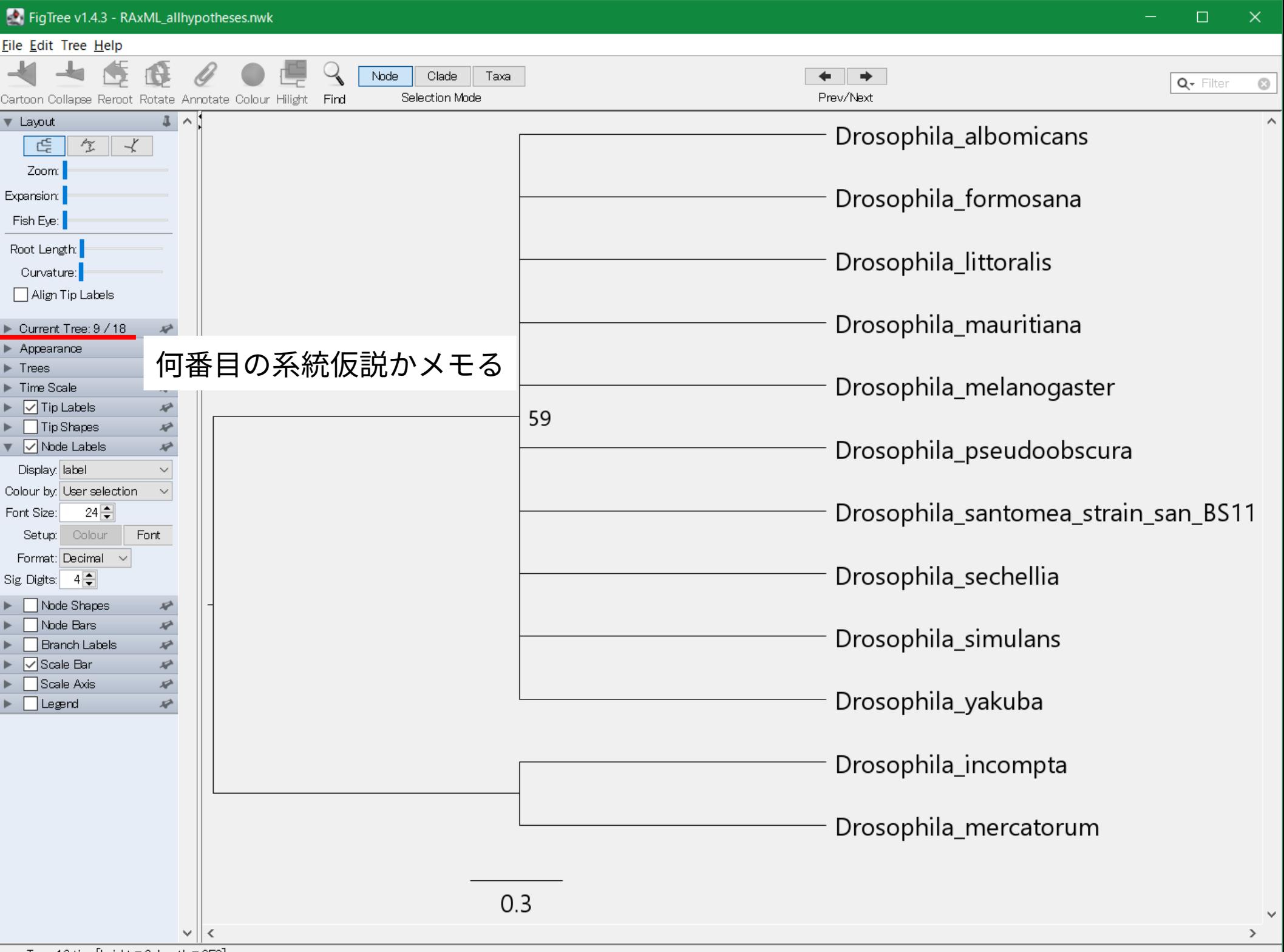

### **9 番目の系統仮説を別ファイルに抽出**

下記のコマンドを入力して Enter

pgsplicetree \  $9 \setminus$ RAxML\_allhypotheses.nwk \ RAxML\_hypothesis9.nwk

… コマンド名 …9 番目を抽出 … 入力ファイル名 … 出力ファイル名

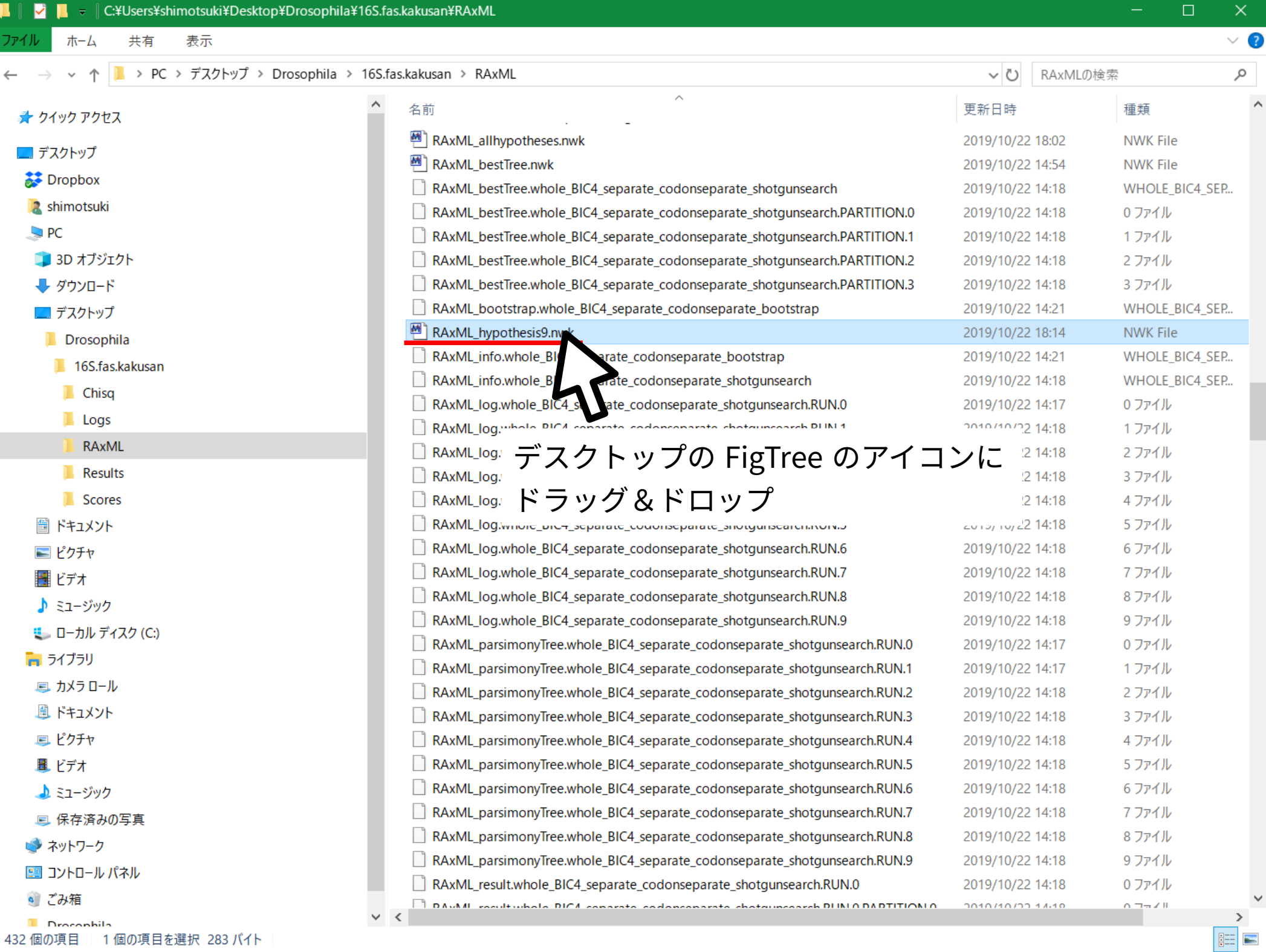

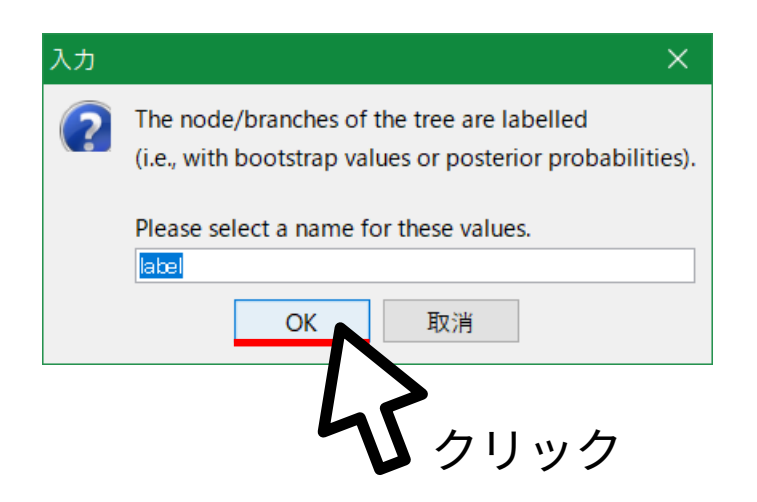

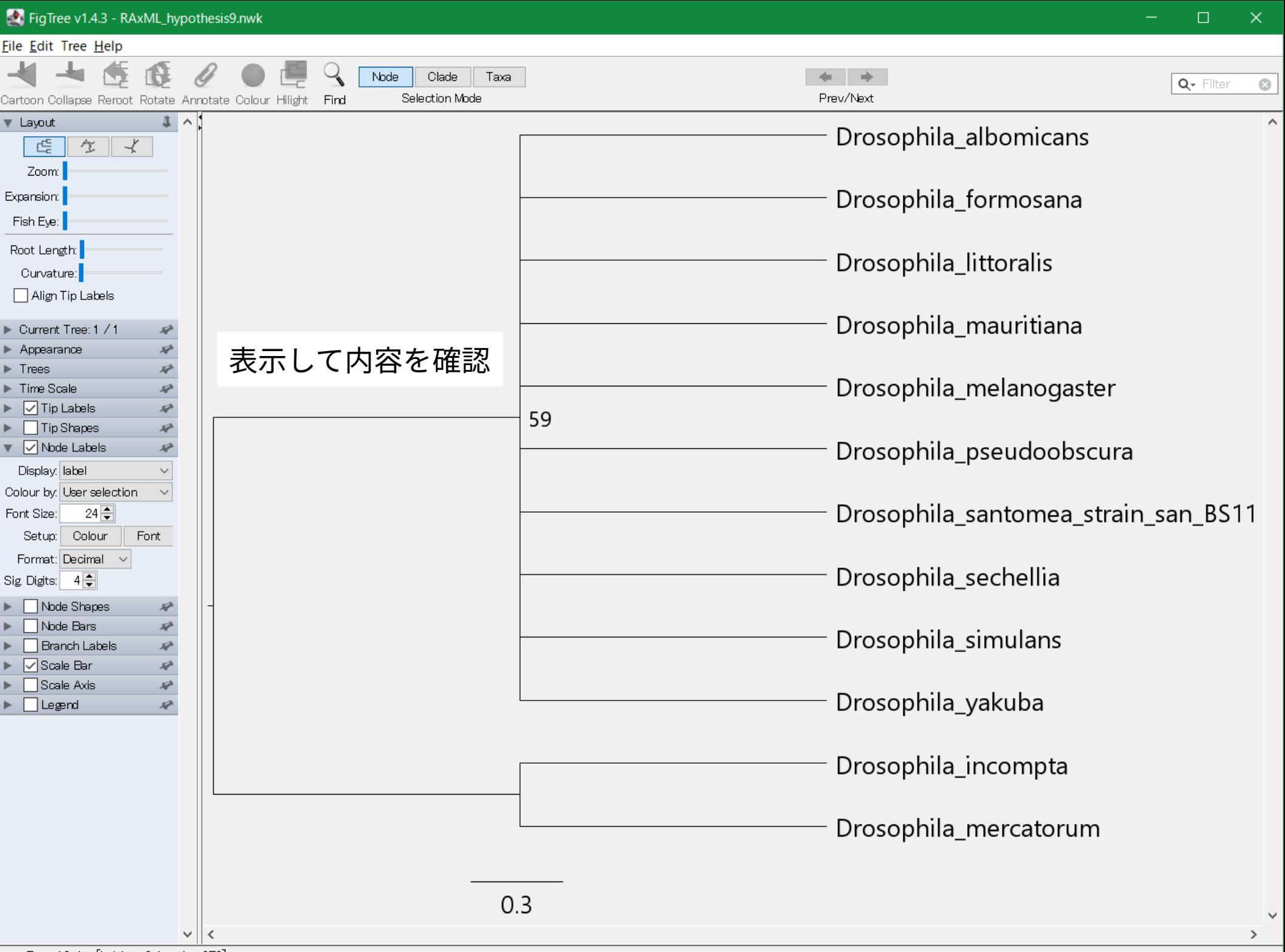

### **先程の系統仮説と非互換の仮説の中で最頻出のものを探す**

下記のコマンドを入力して Enter

pgsumtree \  $-$ -mode=MAJi  $\setminus$  $-$ treefile=RAxML hypothesis9.nwk \ RAxML bootstrap.  $\mathbb{R} \setminus$ RAxML MAJi hypothesis9.nwk

- … コマンド名
- … 非互換最頻出仮説探索
- … 対象系統樹ファイル指定
- … 入力ファイル名
- … 出力ファイル名

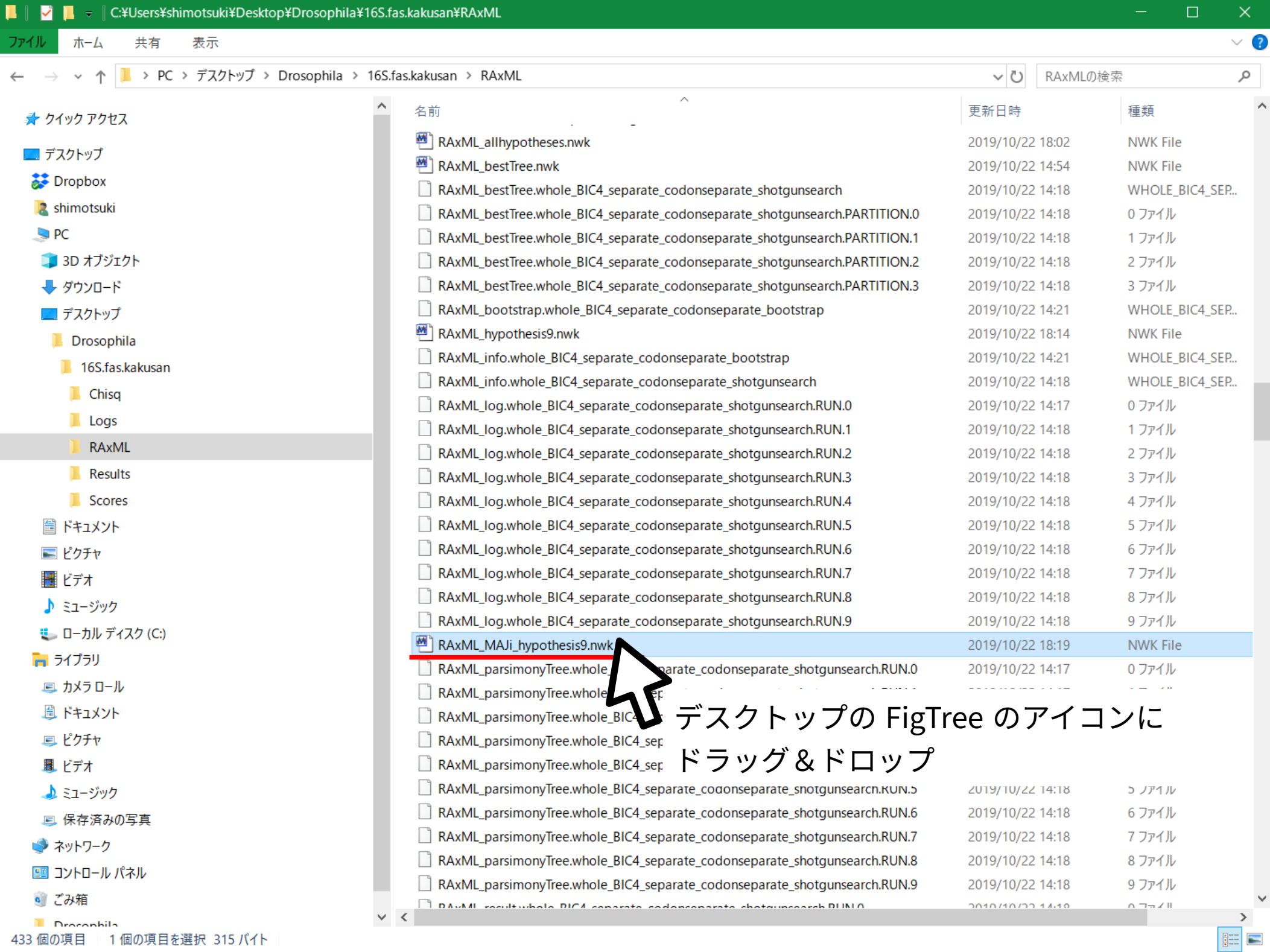

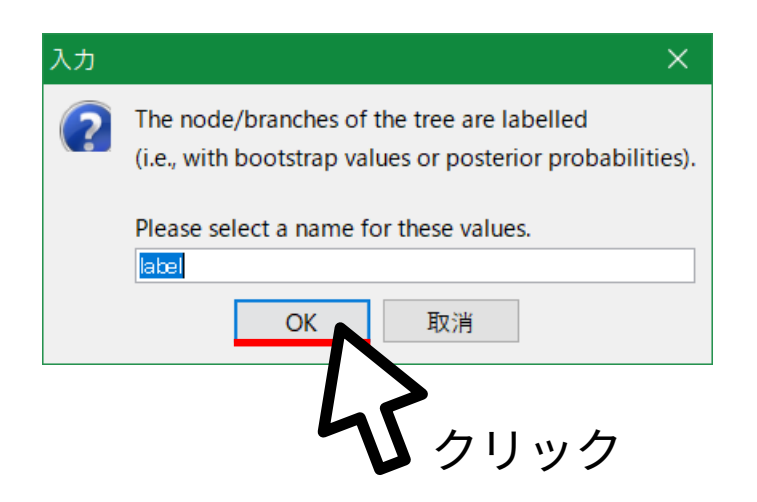

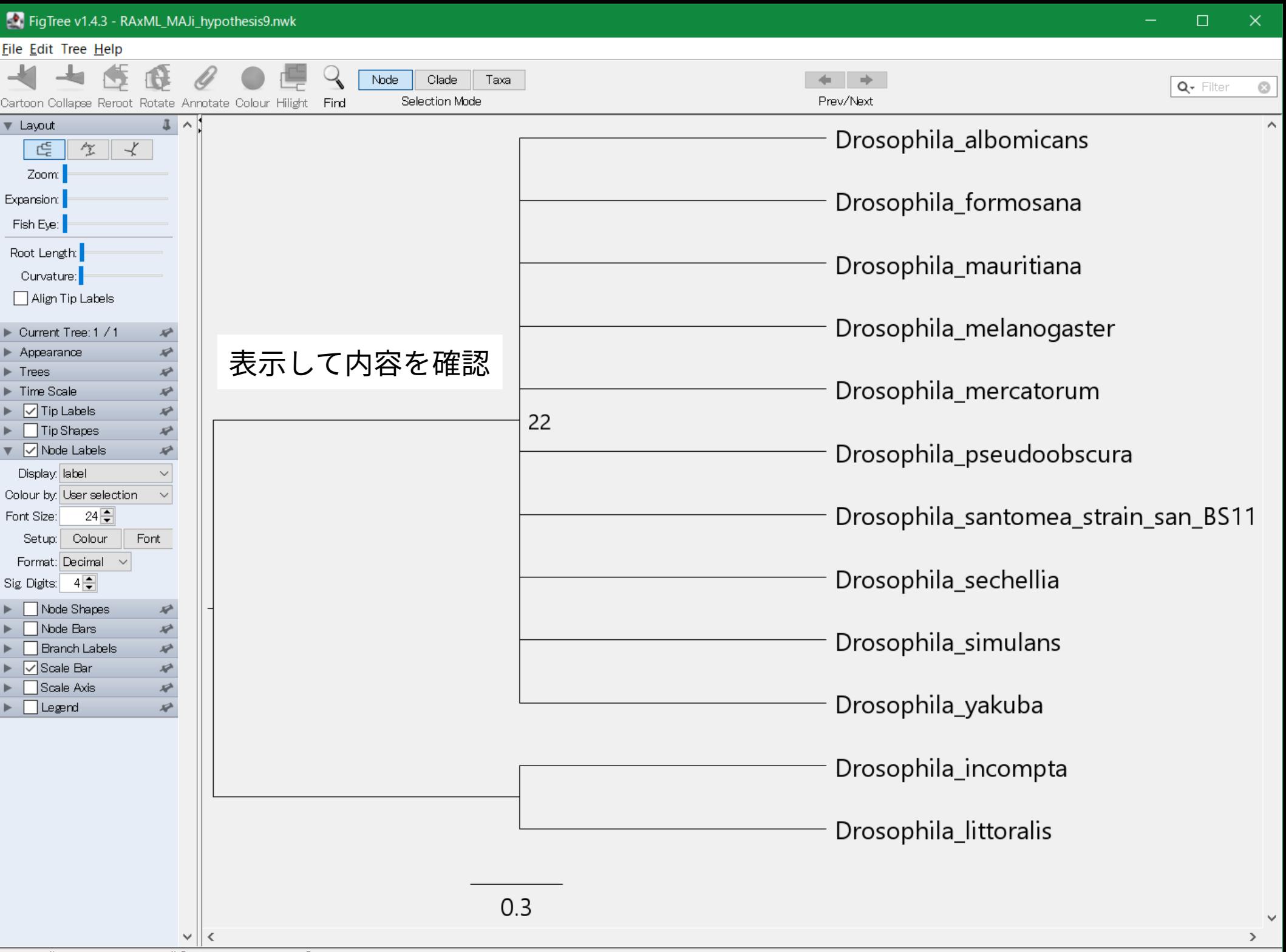

Tip: "Drosophila\_albomicans" [height = 0E0, length = 1]

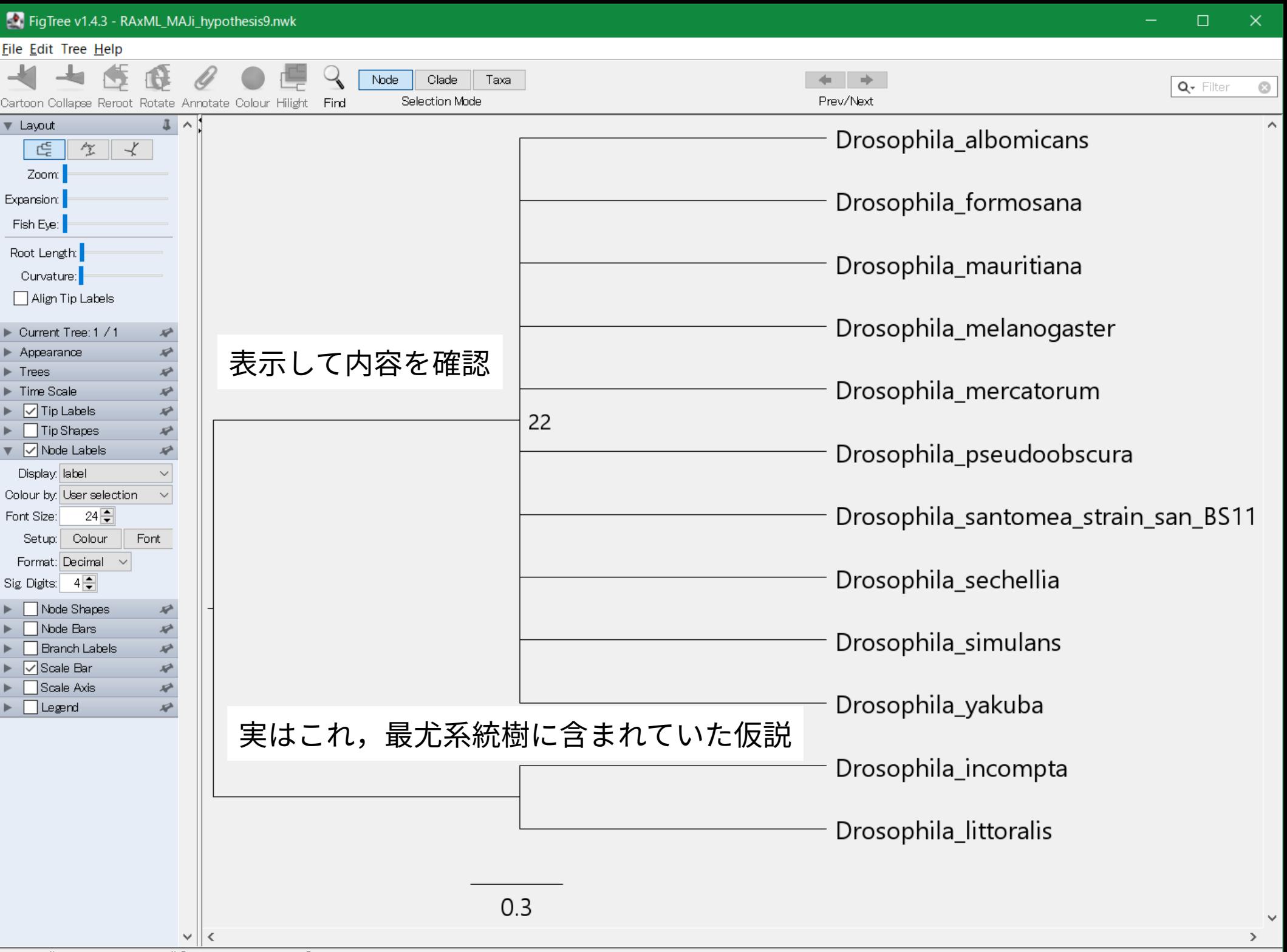

Tip: "Drosophila\_albomicans" [height = 0E0, length = 1]

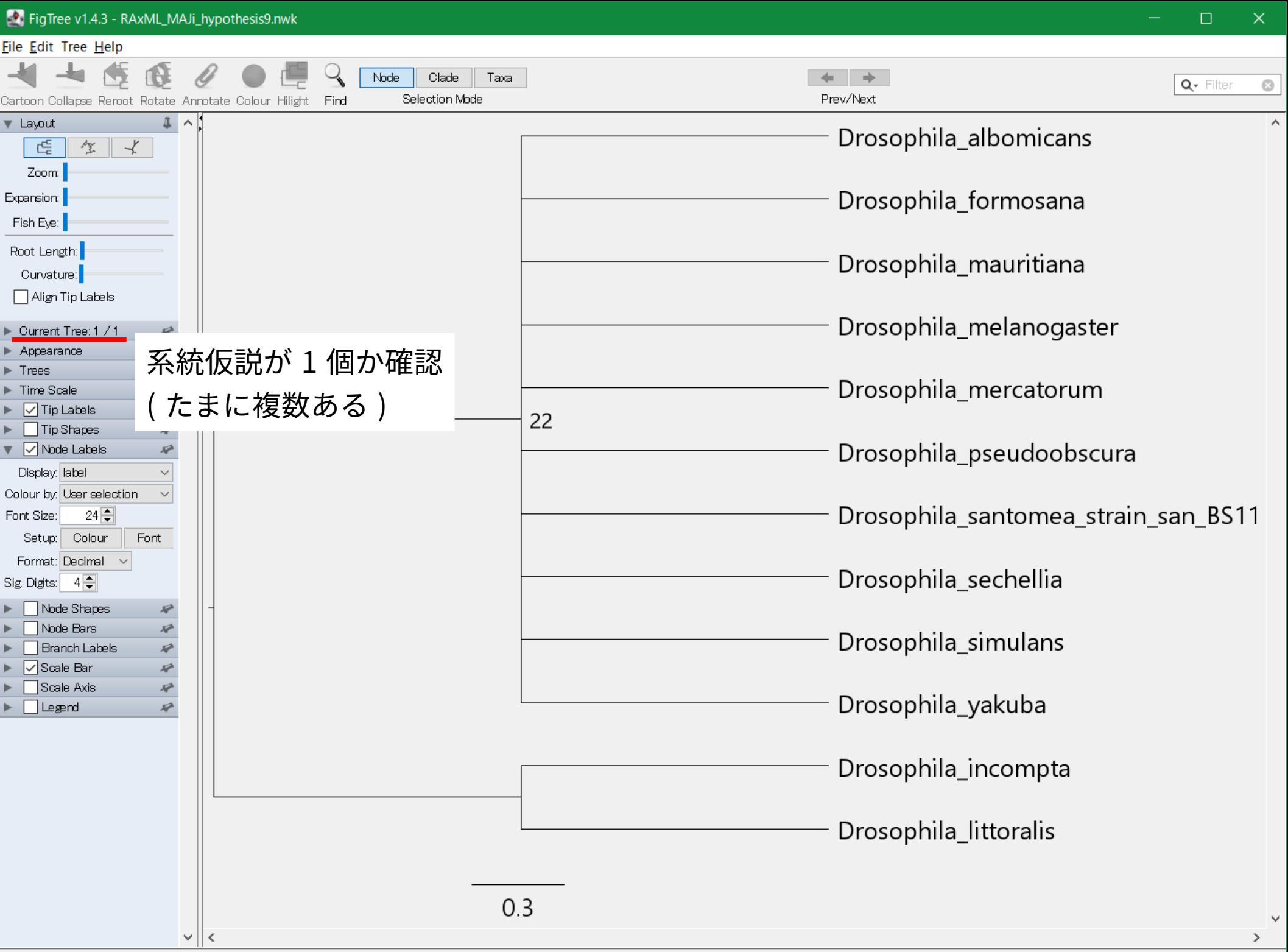

Tip: "Drosophila\_albomicans" [height = 0E0, length = 1]

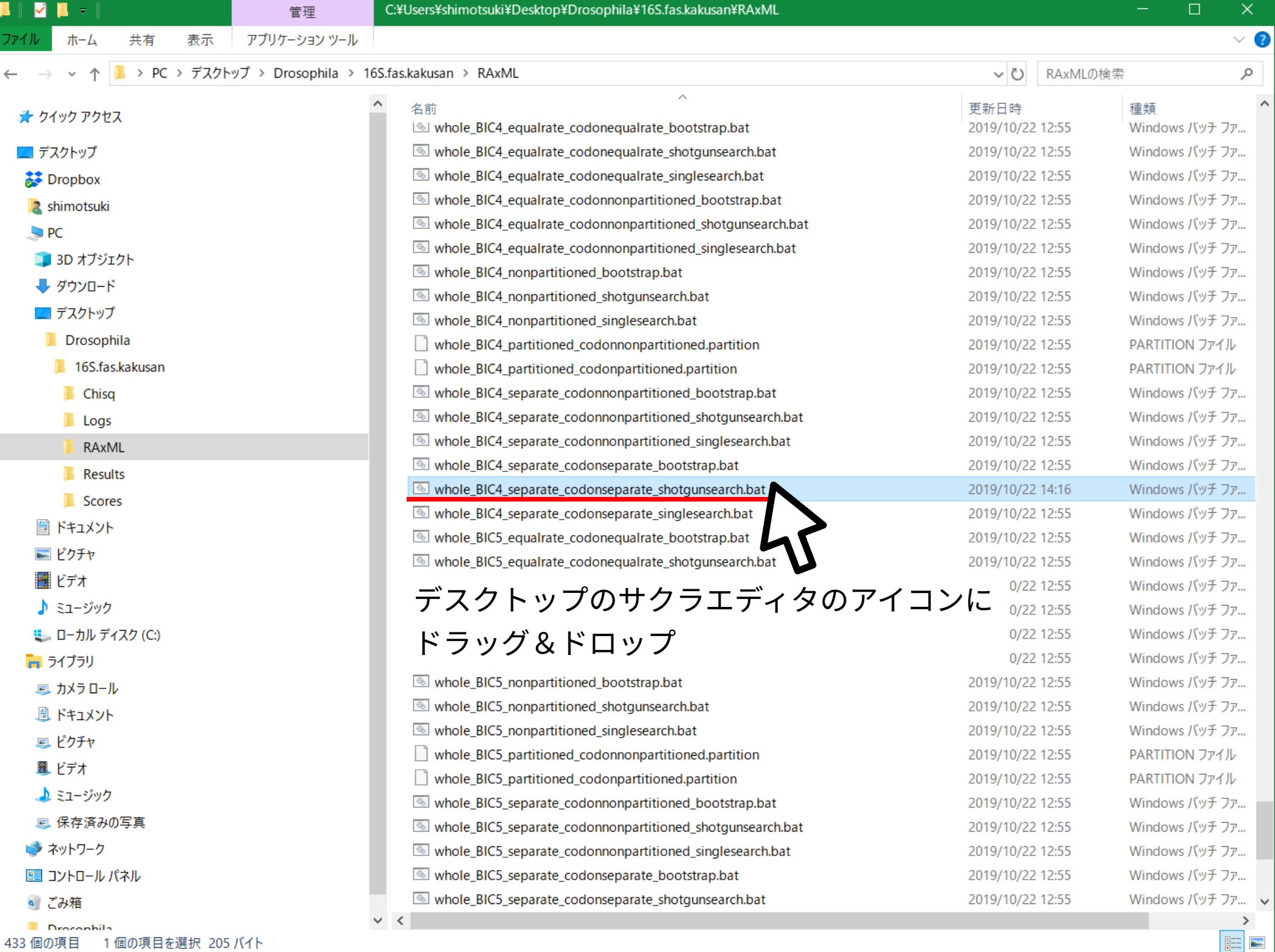

ファイル(F) 編集(E) 変換(C) 検索(S) ツール(I) 設定(O) ウィンドウ(W) ヘルプ(H)

「『 盛 ▼ 日 粗 ね | っ ෬ | 朝 時 | あやあまああ\*\*|瘤羽#|鼬

1 raxmlHPC-PTHREADS-SSE3 -T 4 --no-seq-check --no-bfgs -n whole\_BIC4\_separate\_codonseparate\_shotgk unsearch\_hypothesis9 -s whole.phy -f d -p 1234 -N 10 -m GTRGAMMA -q whole\_BIC4\_partitioned\_codo  $n$ partitioned.partition  $-M \leftarrow$ 

 $[EOF]$ 

-n オプションに書き足すことで出力ファイル名を変更

 $\Box$ 

 $\times$ 

ファイル(F) 編集(E) 変換(C) 検索(S) ツール(I) 設定(O) ウィンドウ(W) ヘルプ(H)

1 raxmlHPC-PTHREADS-SSE3 -T 4 --no-seq-check --no-bfgs -n whole\_BIC4\_separate\_codonseparate\_shotgk unsearch\_hypothesis9 -s whole.phy -f d -p 1234 -N 10 -m GTRGAMMA -q whole\_BIC4\_partitioned\_codo  $n$ ppartitioned.partition  $-M - q$  RAxML hypothesis9.nwk

**TEOF1** 

-g オプション ( 樹形制約として課す系統 仮説の書かれている樹形ファイルを指定 する)を書き足す

 $\Box$ 

 $\times$ 

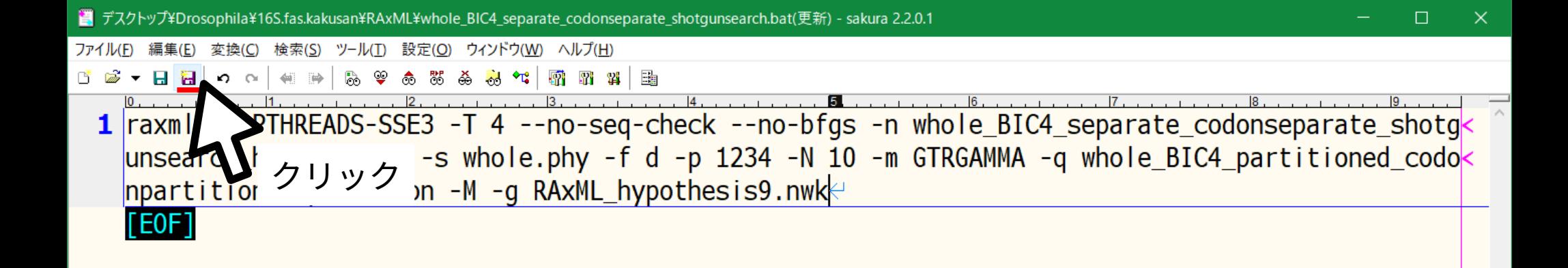

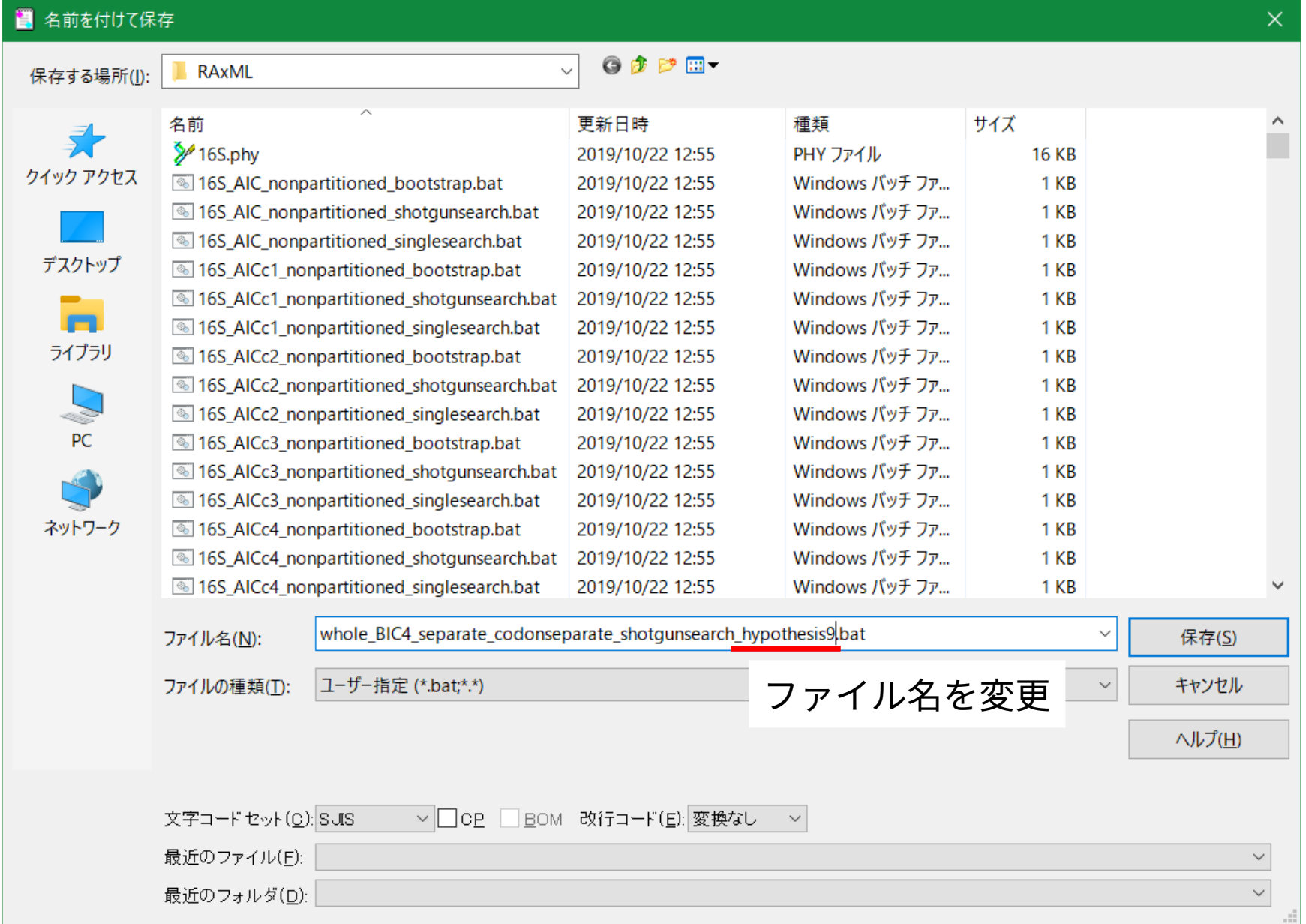

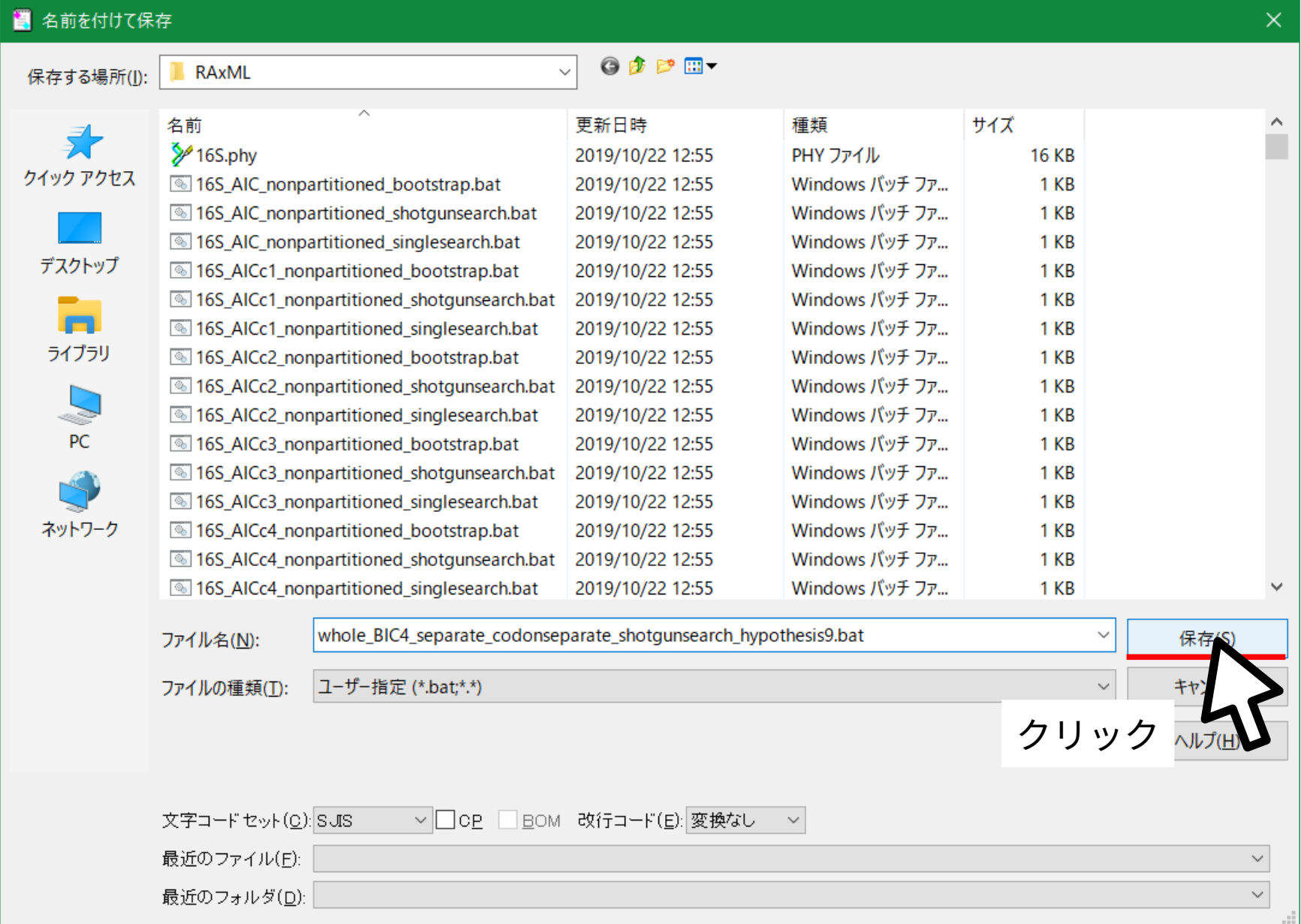

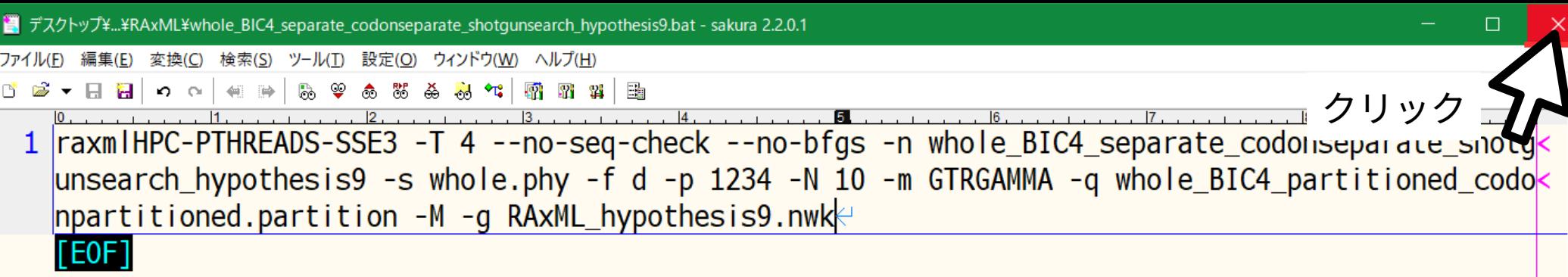

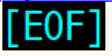

 $\,<$ 

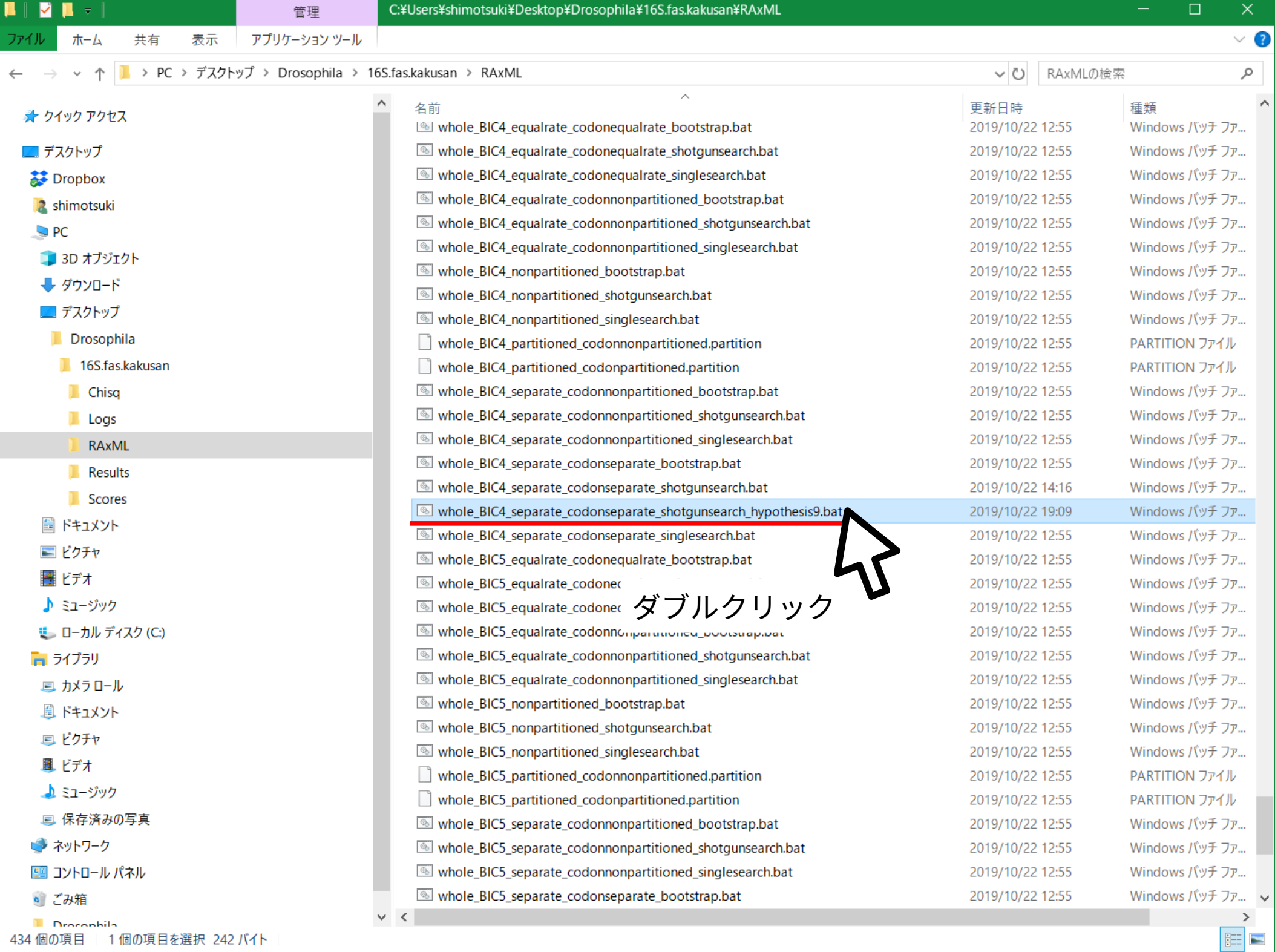

#### **RAxML was called as follows:**

raxmlHPC-PTHREADS-SSE3 -T 4 --no-seq-check --no-bfgs -n whole BIC4 separate codo nseparate\_shotgunsearch\_hypothesis9 -s whole.phy -f d -p 1234 -N 10 -m GTRGAMMA -q whole BIC4 partitioned codonpartitioned.partition -M -q RAxML hypothesis9.nwk

Partition: 0 with name: 16S Base frequencies: 0.408 0.062 0.111 0.420

Partition: 1 with name: COX2 P1 Base frequencies: 0.301 0.160 0.240 0.299

Partition: 2 with name: COX2 P2 Base frequencies: 0.270 0.179 0.142 0.410

Partition: 3 with name: COX2 P3 Base frequencies: 0.445 0.062 0.020 0.473

Inference[0]: Time 0.910566 GAMMA-based likelihood -5506.263928, best rearrangem ent setting 9 Inference[1]: Time 0.777073 GAMMA-based likelihood -5505.472877, best rearrangem ent setting 9 Inference[2]: Time 0.740017 GAMMA-based likelihood -5505.053405, best rearrangem ent setting 9

実行時の設定内容と進捗状況 が表示される 計算が終わるとウィンドウは 自動的に閉じられる

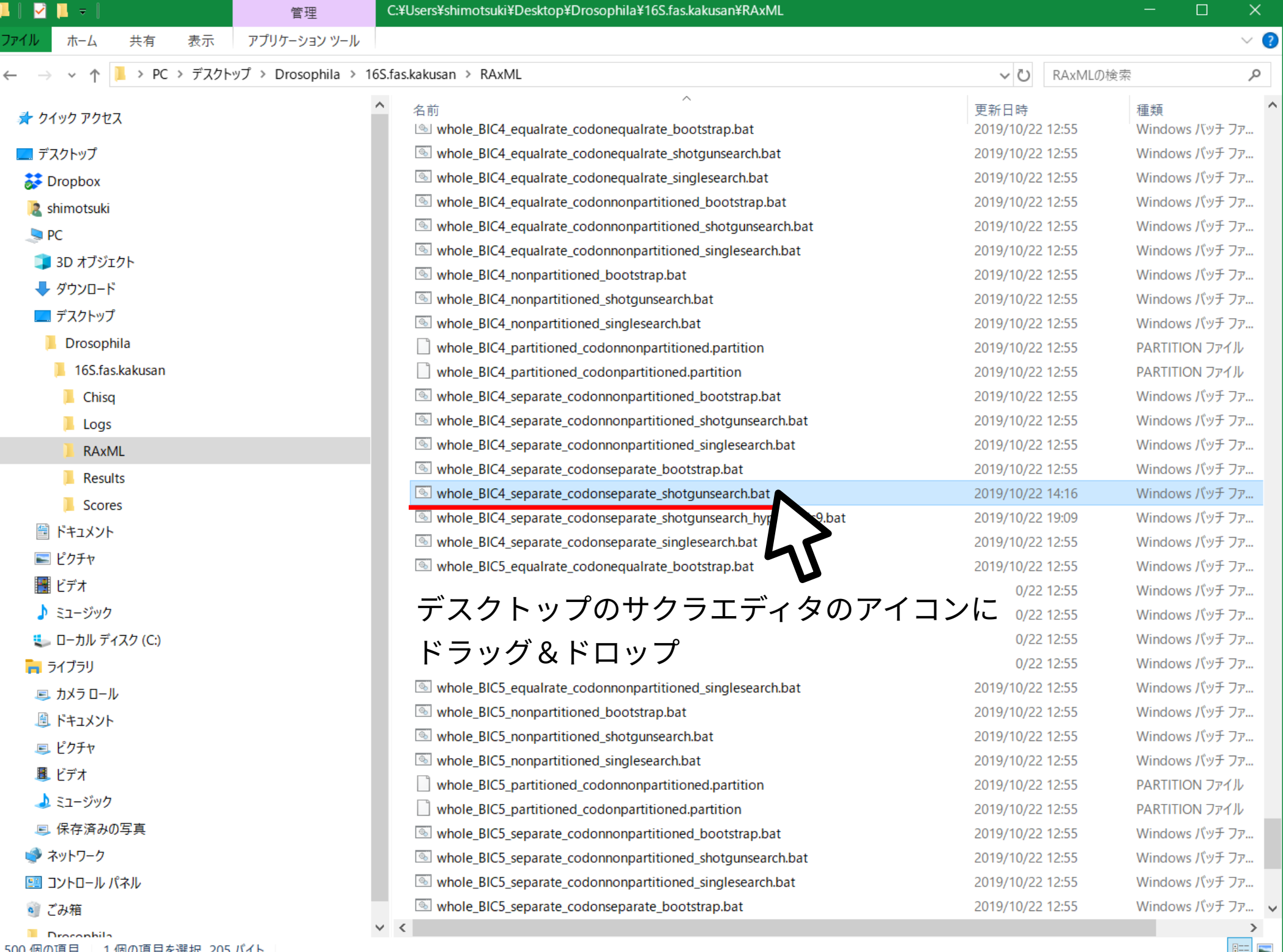

500 個の項目 - 1 個の項目を選択 205 バイト

**EE E** 

ファイル(F) 編集(E) 変換(C) 検索(S) ツール(I) 設定(O) ウィンドウ(W) ヘルプ(H)

「『 盛 ▼ 日 粗 ね | っ ෬ | 朝 時 | あやあまああ\*\*|瘤羽#|鼬

1 raxmlHPC-PTHREADS-SSE3 -T 4 --no-seq-check --no-bfgs -n whole\_BIC4\_separate\_codonseparate\_shotgk unsearch\_MAJi\_hypothesis9 -s whole.phy -f d -p 1234 -N 10 -m GTRGAMMA -q whole\_BIC4\_partitioned<  $\overline{\phantom{a}}$  codonpartitioned.partition -M $\overline{\phantom{a}}$ 

 $[FOF]$ 

-n オプションに書き足すことで出力ファイル名を変更

■ デスクトップ¥Drosophila¥16S.fas.kakusan¥RAxML¥whole\_BIC4\_separate\_codonseparate\_shotgunsearch.bat(更新) - sakura 2.2.0.1

ファイル(F) 編集(E) 変換(C) 検索(S) ツール(I) 設定(O) ウィンドウ(W) ヘルプ(H)

了 ゴ ▼ 日 日 | つ ○ | 4 | 10 | 13 | 9 あ な あ あ ☆ | 丽 丽 # | | | |

1 raxmlHPC-PTHREADS-SSE3 -T 4 --no-seq-check --no-bfgs -n whole\_BIC4\_separate\_codonseparate\_shotgk unsearch\_MAJi\_hypothesis9 -s whole.phy -f d -p 1234 -N 10 -m GTRGAMMA -q whole\_BIC4\_partitioned<  $\_codonpart$ itioned.partition -M -g  $\,$ RAxML $\_$ MAJi $\_$ hypothesis $9$ .nwk $\,$ k $\,$ 

**TEOF1** 

-g オプション ( 樹形制約として課す系統 仮説の書かれている樹形ファイルを指定 する)を書き足す

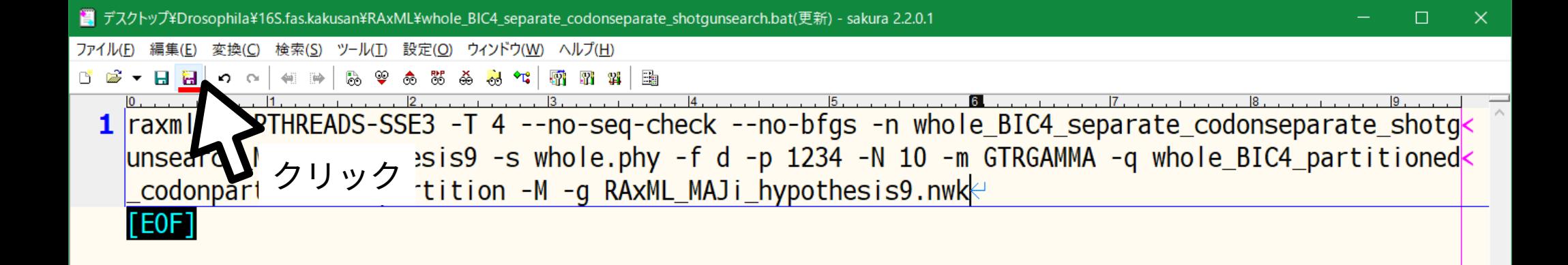

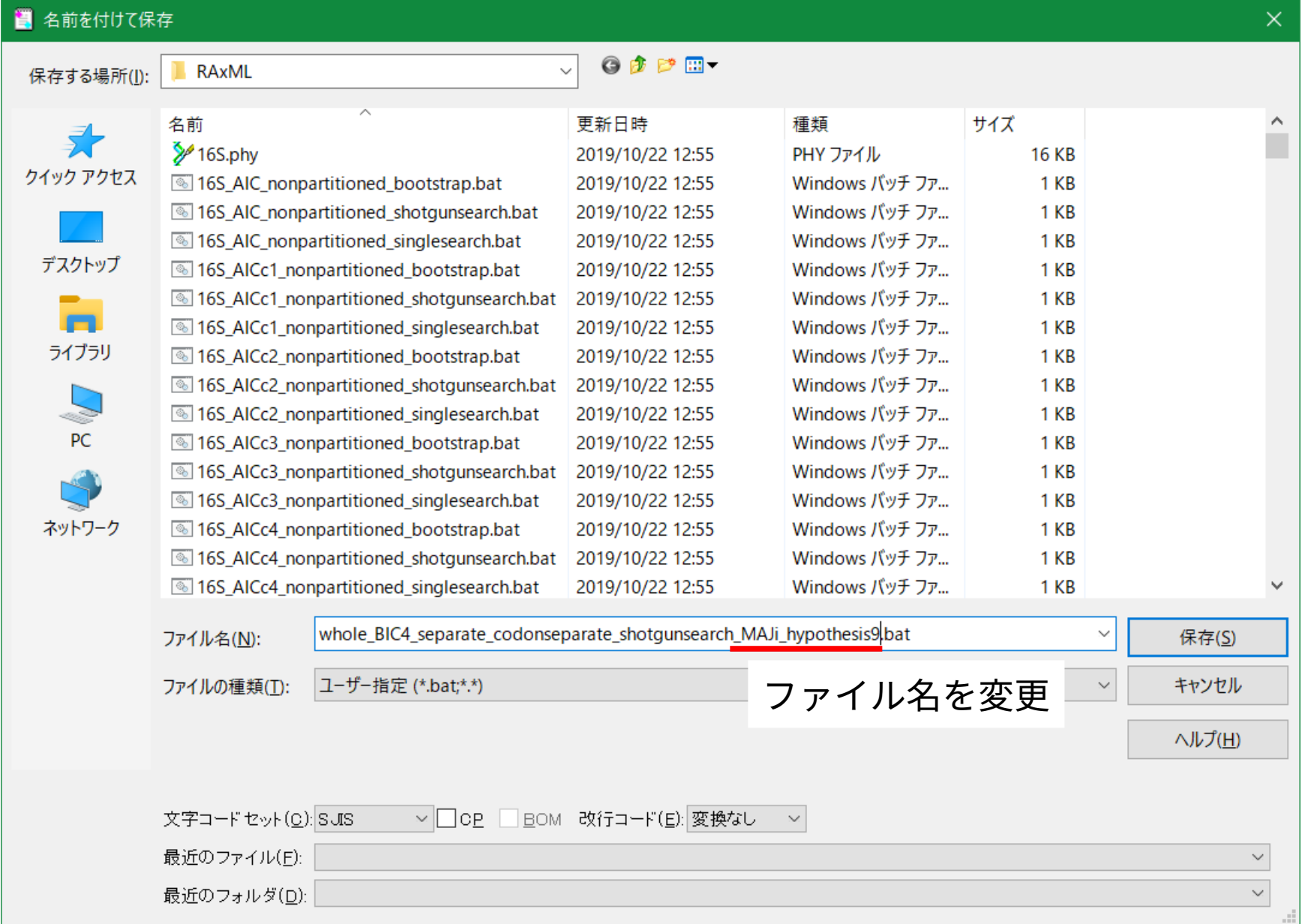

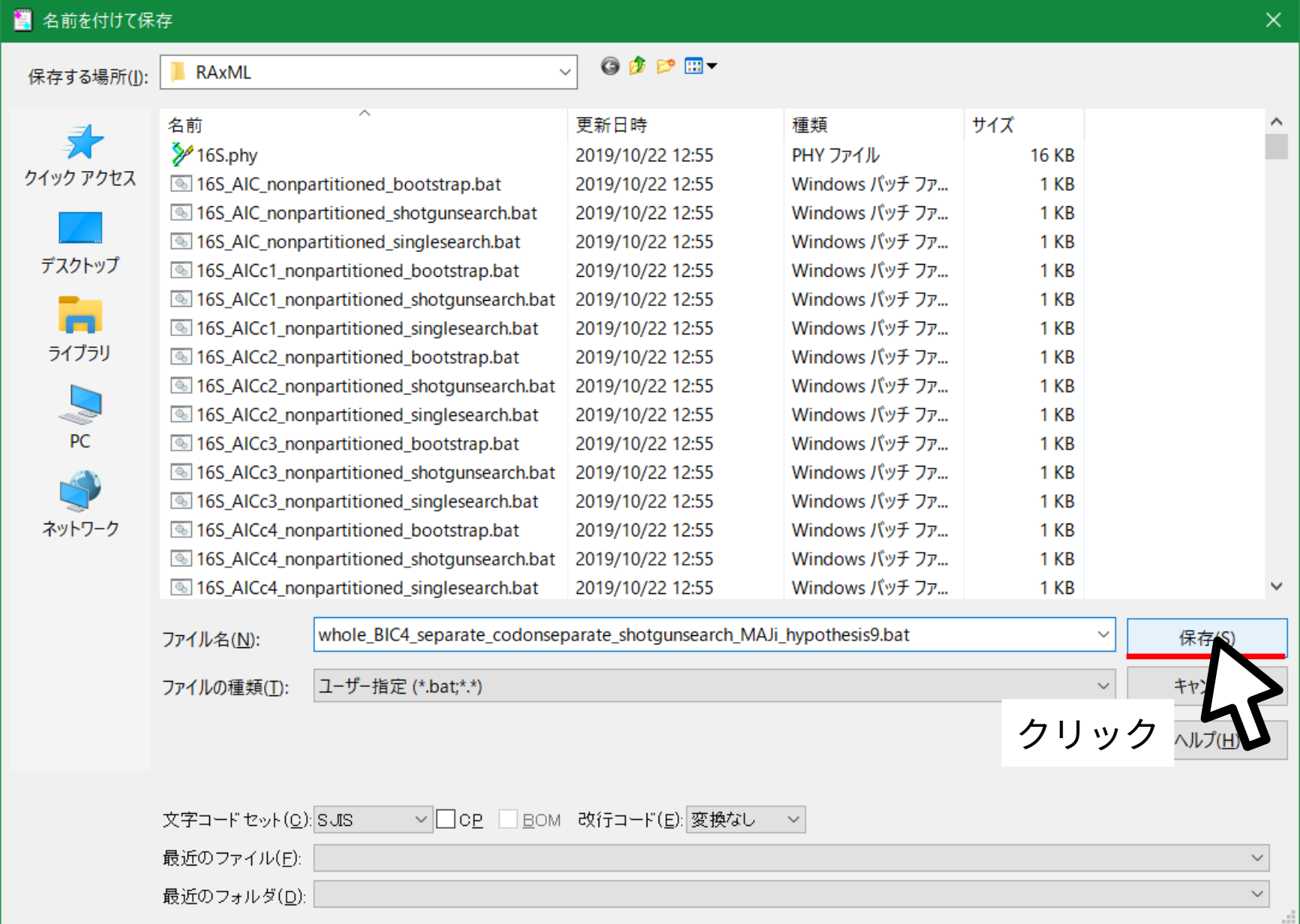

ファイル(E) 編集(E) 変換(C) 検索(S) ツール(I) 設定(O) ウィンドウ(W) ヘルプ(H)

了 ゴ ▼ 日 扫 | つ ○ | 4 | 1→ | 12 ♀ 4 × 3 × 3 × 1 【 霜 霜 鲜 | 比

クリック 1 raxmlHPC-PTHREADS-SSE3 -T 4 --no-seq-check --no-bfgs -n whole\_BIC4\_separate\_codoliseparate\_siloty< unsearch\_MAJi\_hypothesis9 -s whole.phy -f d -p 1234 -N 10 -m GTRGAMMA -q whole\_BIC4\_partitioned<  $\_codonpart$ itioned.partition -M -g  $\textsf{RAxML\_MAJ}$ i $\textsf{\_}$ hypothesis9.nwk $\not\vdash$ 

**FEOF1** 

 $\Box$ 

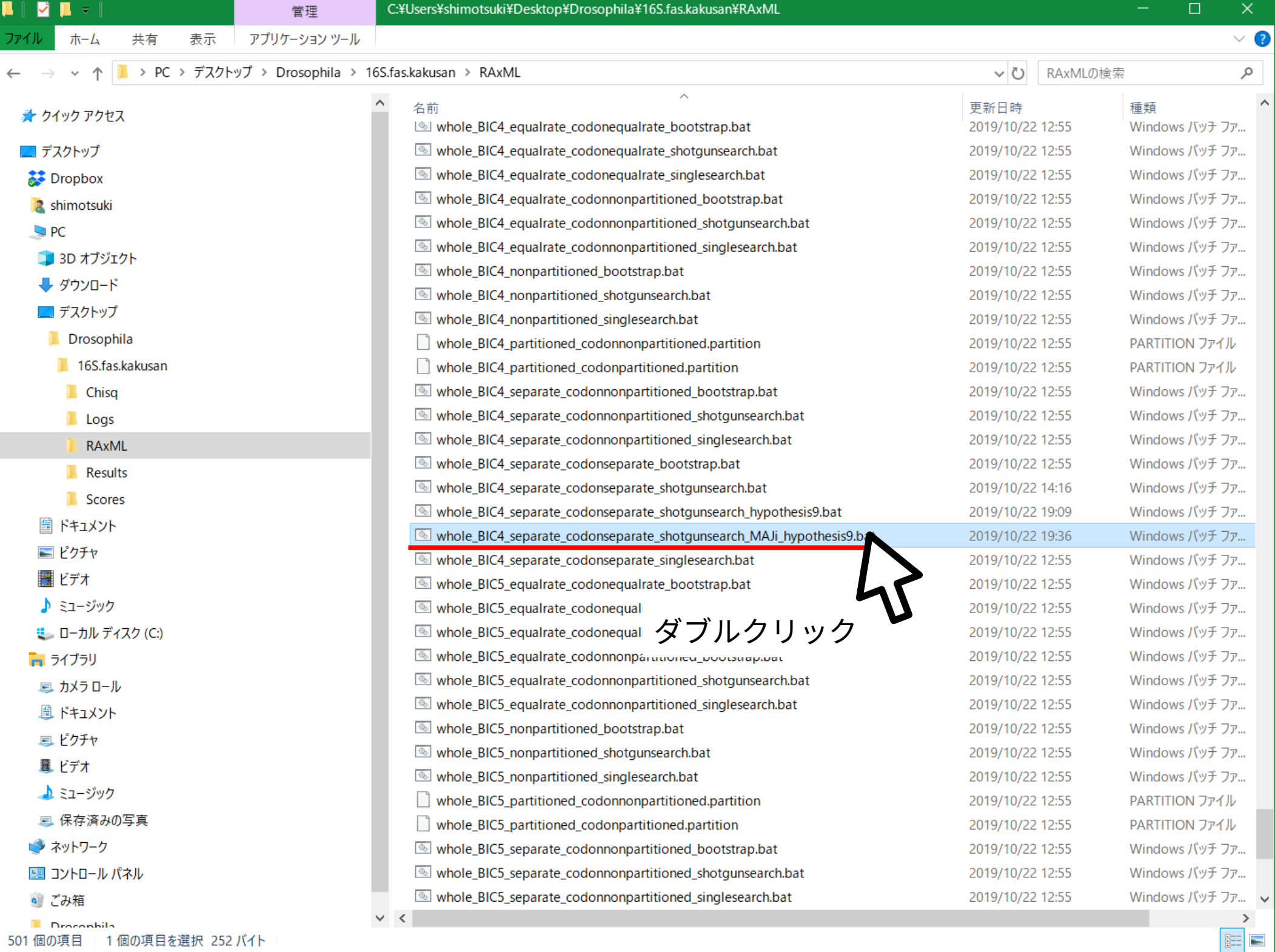

RAXML was called as follows:

raxmlHPC-PTHREADS-SSE3 -T 4 --no-seg-check --no-bfgs -n whole BIC4 separate codo nseparate\_shotgunsearch\_MAJi\_hypothesis9 -s whole.phy -f d -p 1234 -N 10 -m GTRG AMMA -q whole\_BIC4\_partitioned\_codonpartitioned.partition -M -g RAxML\_MAJi\_hypot hesis9.nwk

Partition: 0 with name: 16S Base frequencies: 0.408 0.062 0.111 0.420

Partition: 1 with name: COX2\_P1 Base frequencies: 0.301 0.160 0.240 0.299

Partition: 2 with name: COX2\_P2 Base frequencies: 0.270 0.179 0.142 0.410

Partition: 3 with name: COX2\_P3 Base frequencies: 0.445 0.062 0.020 0.473

Inference[0]: Time 1.129976 GAMMA-based likelihood -5504.381311, best rearrangem ent setting 5 Inference[1]: Time 0.792871 GAMMA-based likelihood -5504.415850, best rearrangem ent setting 5

実行時の設定内容と進捗状況 が表示される 計算が終わるとウィンドウは 自動的に閉じられる

 $\Box$ 

 $\times$ 

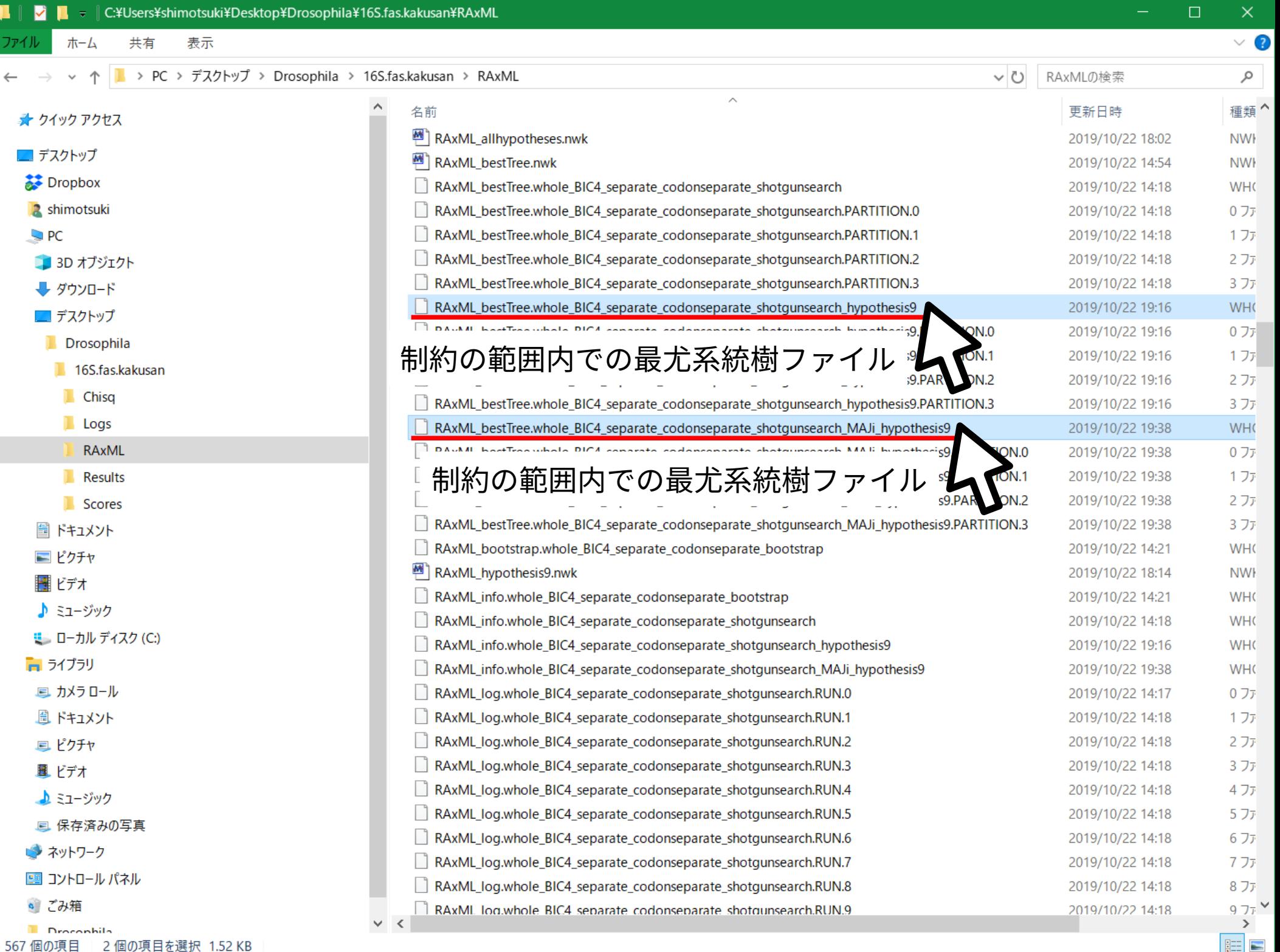

#### **2 つの系統樹を 1 つのファイルに**

下記のコマンドを入力して Enter

pgjointree  $\setminus$ RAxML\_bestTree.whole\_BIC4\_ 略 \_shotgunsearch\_hypothesis9 \ RAxML\_bestTree.whole\_BIC4\_ 略 \_shotgunsearch\_MAJi\_hypothesis9 \ RAxML\_forAUtest.nwk … コマンド名 … 入力ファイル名 1 … 入力ファイル名 2 … 出力ファイル名

> 「 \ 」は「次の行に改行なしで続く」という意味であることに注意 ただしスペースは入れること

入力ファイル名にワイルドカードは使用可能だが, OS によって順序が異なることがあるので注意

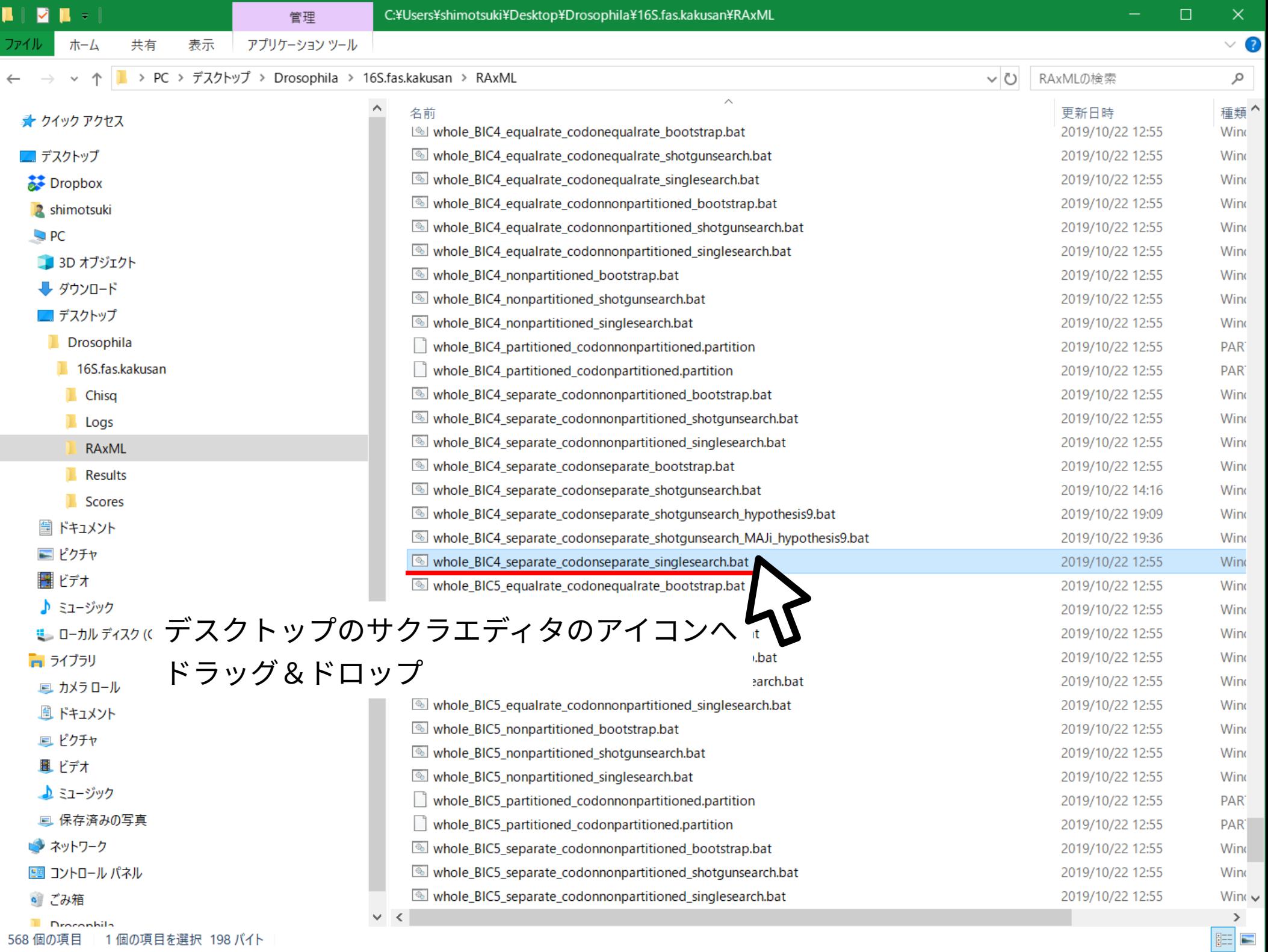

ファイル(E) 編集(E) 変換(C) 検索(S) ツール(I) 設定(O) ウィンドウ(W) ヘルプ(H)

あやああある \*\* | 霜 野 # | 睡 ਿੱ ⊠ੇਂ ▼  $\Omega$   $\Omega$   $\sim$  1 有一种

1 raxmlHPC-PTHREADS-SSE3 -T 4 --no-seq-check --no-bfgs -n whole\_BIC4\_separate\_codonseparate\_calcp< ersiteLL -s whole.phy -f d -p 1234 -m GTRGAMMA -q whole\_BIC4\_partitioned\_codonpartitioned.parti<

tion  $-M \leftarrow$ [EOF]

-n オプションに書き足すことで出力ファイル名を変更

 $\Box$ 

 $\times$ 

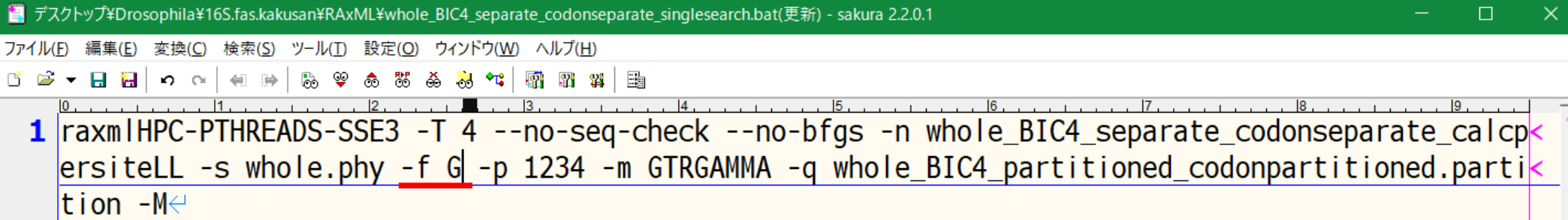

-f オプション ( 計算内容の指定 ) を 「 G 」に変更して座位ごとの尤度を計算 するモードにする

日テ

 $\vert$  <

[EOF]

ファイル(F) 編集(E) 変換(C) 検索(S) ツール(I) 設定(O) ウィンドウ(W) ヘルプ(H)

ば 盛 ▼ 日 割 │ の ○ │ 領 勝 │ |& \$ & \* & \* \* | # # # | Ha

1 raxmlHPC-PTHREADS-SSE3 -T 4 --no-seq-check --no-bfgs -n whole\_BIC4\_separate\_codonseparate\_calcp<  $ersitelL -s$  whole.phy -f G -p 1234 -m GTRGAMMA -q whole\_BIC4\_partitioned\_codonpartitioned.partik tion -M -z RAxML\_forAUtest.nwk

 $[EOF]$ 

座位ごとの対数尤度を計算する 系統樹のファイルを指定

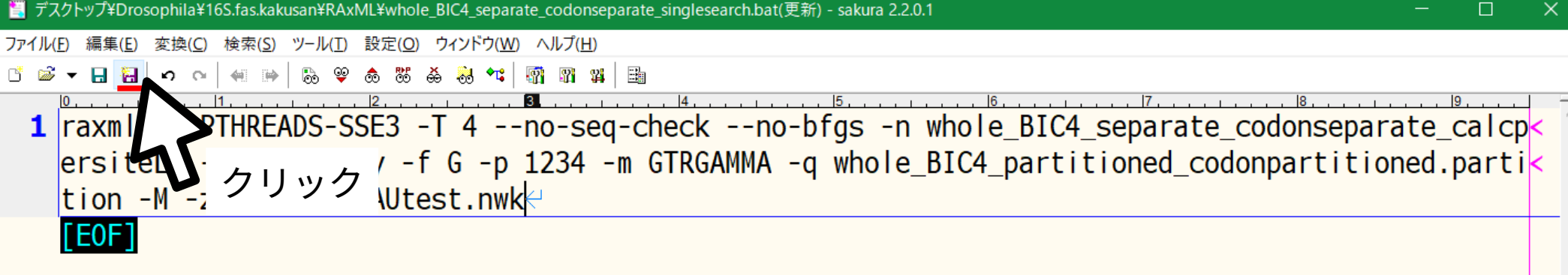

 $\overline{\mathbb{R}}$ 

 $\sim$ 

 $\rightarrow$ REC 挿入 :

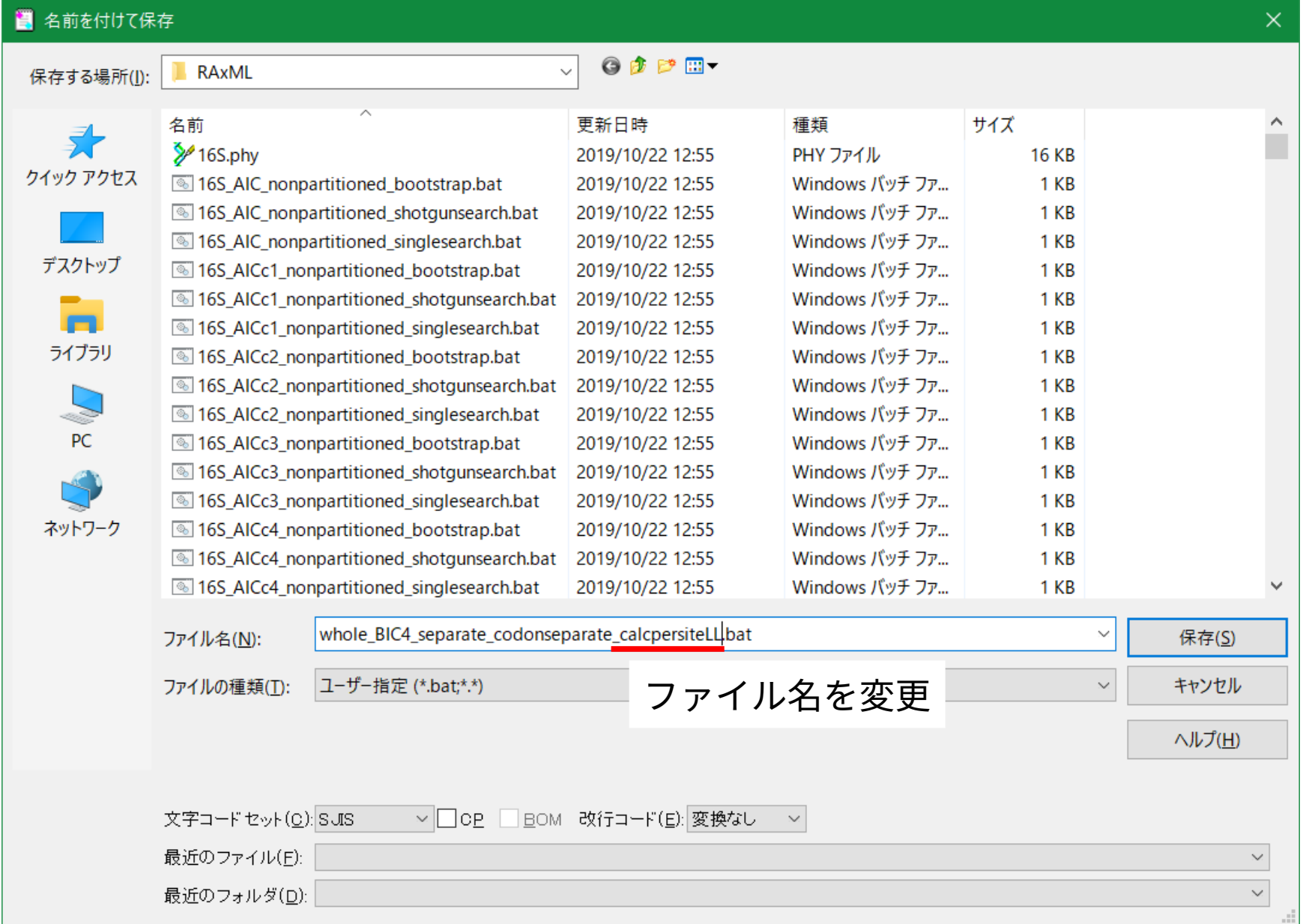

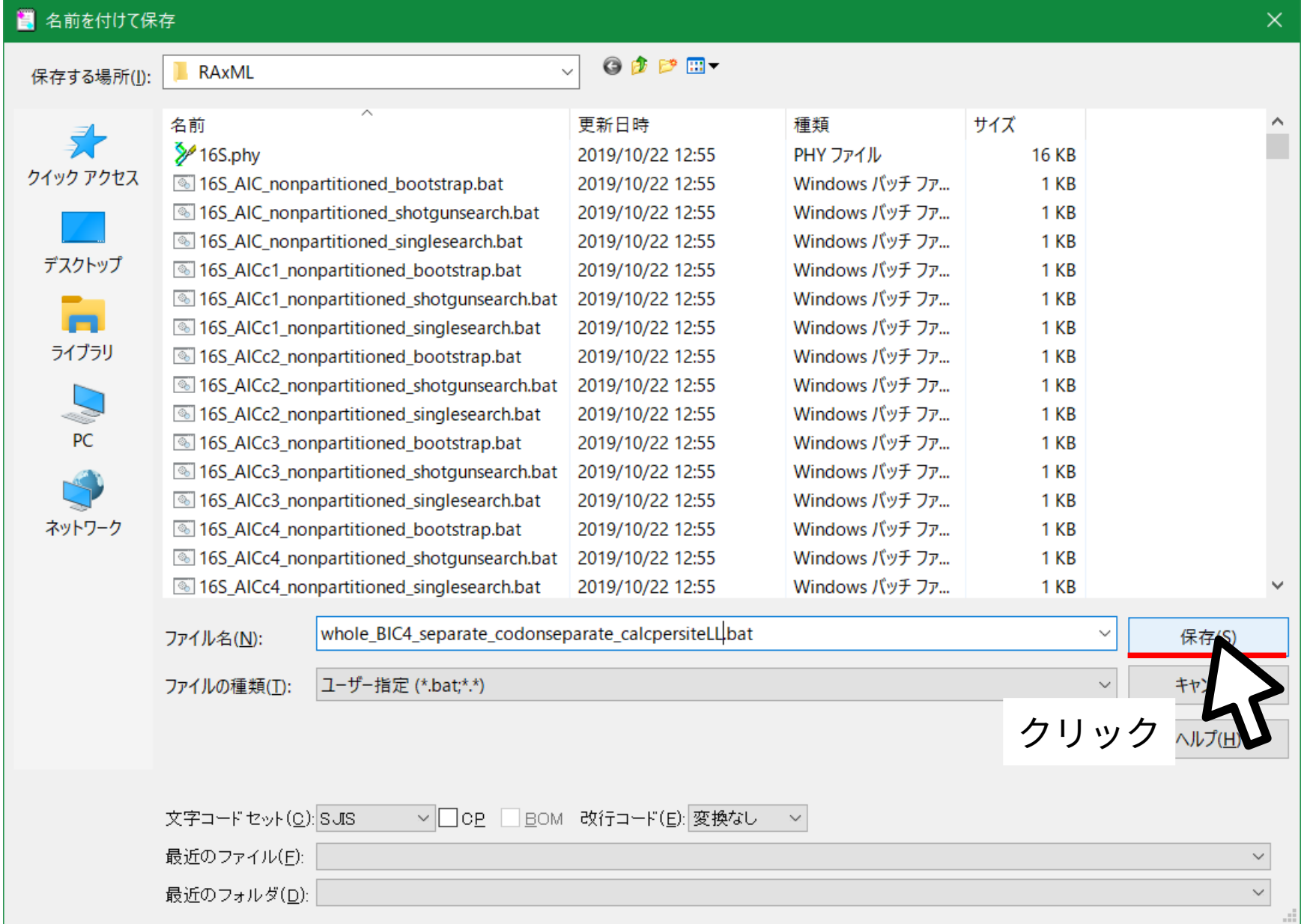

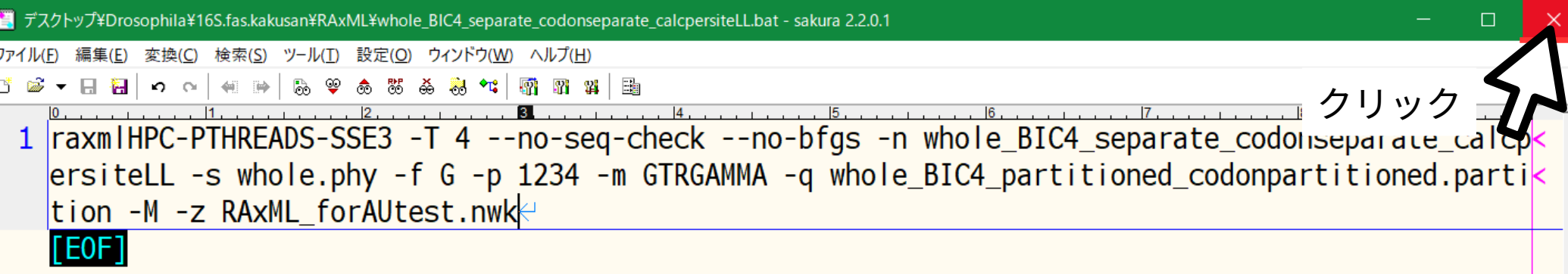

 $\overline{\mathbb{R}}$ 

 $\sim$ 

 $\rightarrow$ 

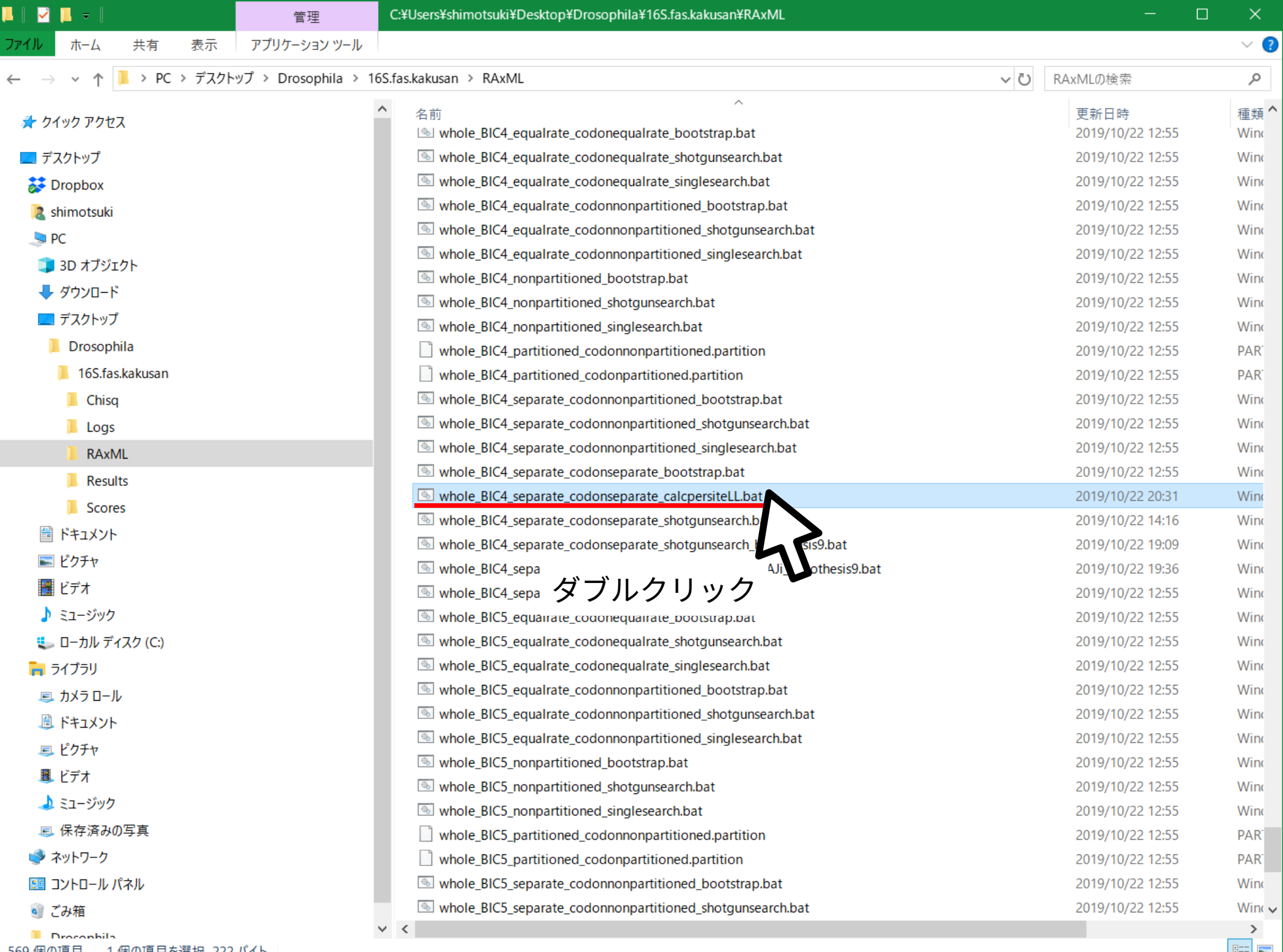

569 個の項目 - 1 個の項目を選択 222 バイト

**EE E** 

DataType: DNA Substitution Matrix: GTR

Partition: 3 Alignment Patterns: 118 Name: COX2 P3 DataType: DNA **Substitution Matrix: GTR** 

実行時の設定内容と進捗状況 が表示される 計算が終わるとウィンドウは 自動的に閉じられる

RAxML was called as follows:

raxmlHPC-PTHREADS-SSE3 -T 4 --no-seg-check --no-bfgs -n whole BIC4 separate codo nseparate\_calcpersiteLL -s whole.phy -f G -p 1234 -m GTRGAMMA -q whole\_BIC4\_part itioned\_codonpartitioned.partition -M -z RAxML\_forAUtest.nwk

Found 2 trees in File RAxML\_forAUtest.nwk

Tree 0: -5501.296275 Tree 1: -5500.089993

 $\Box$ 

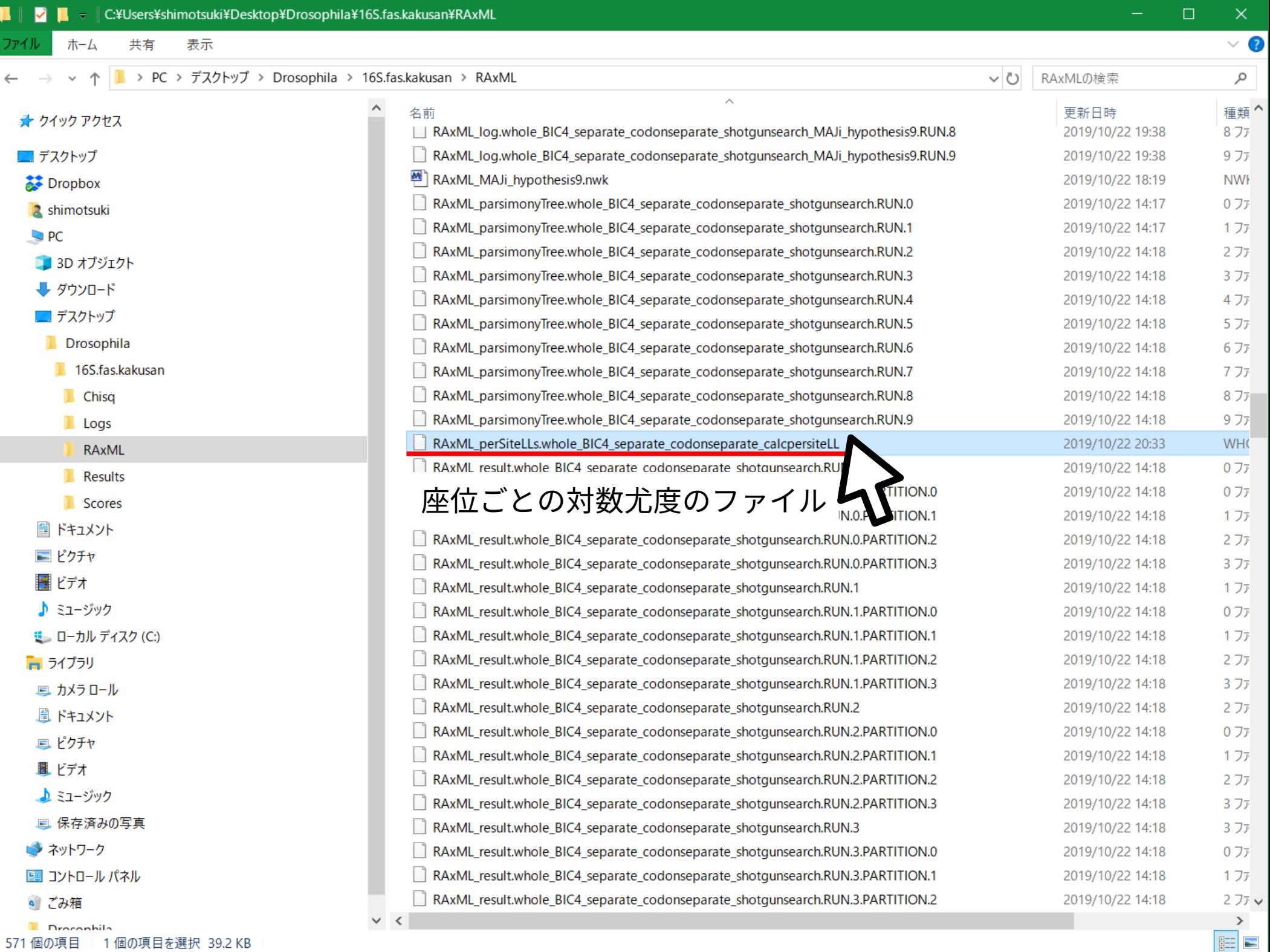

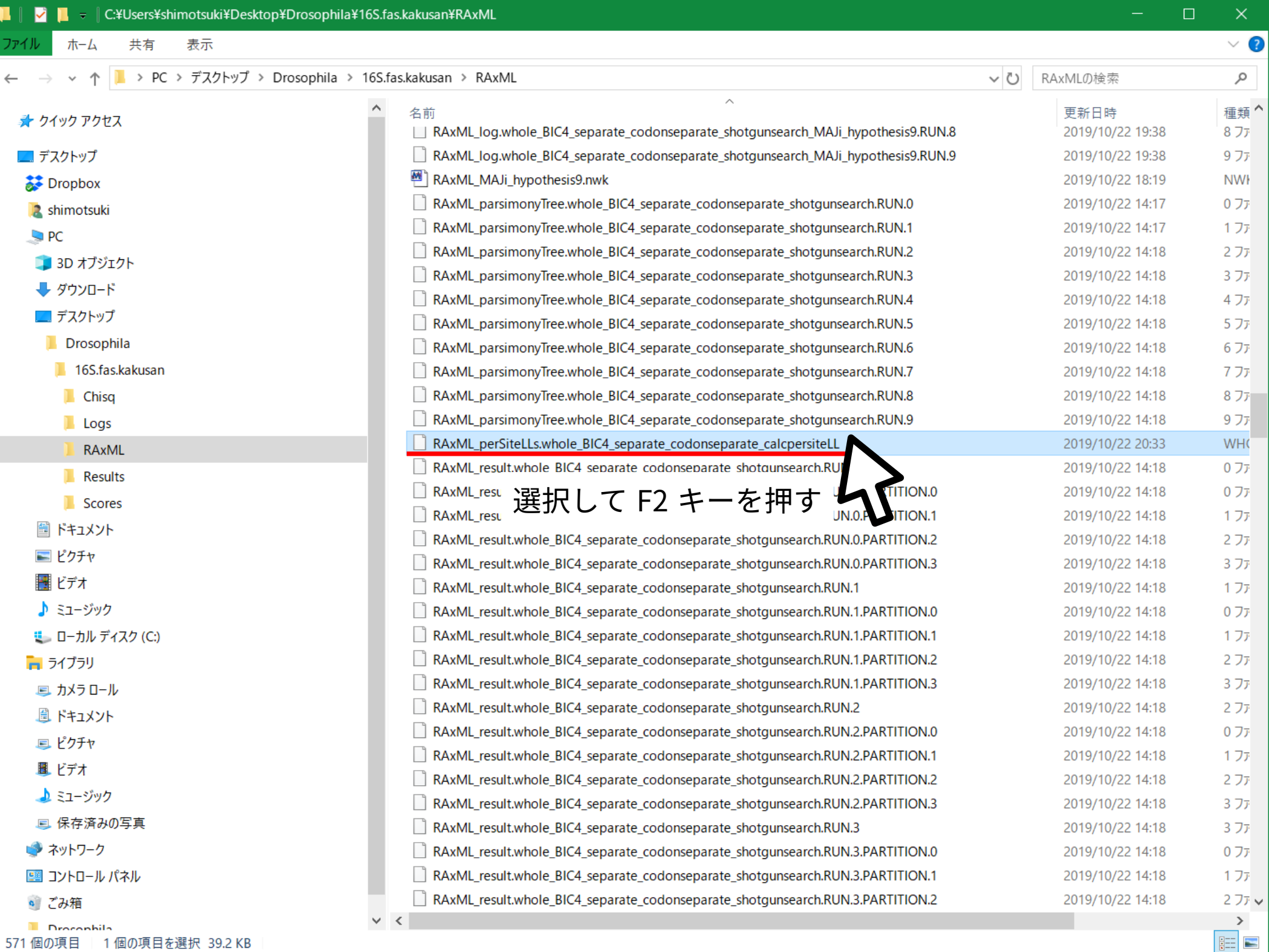

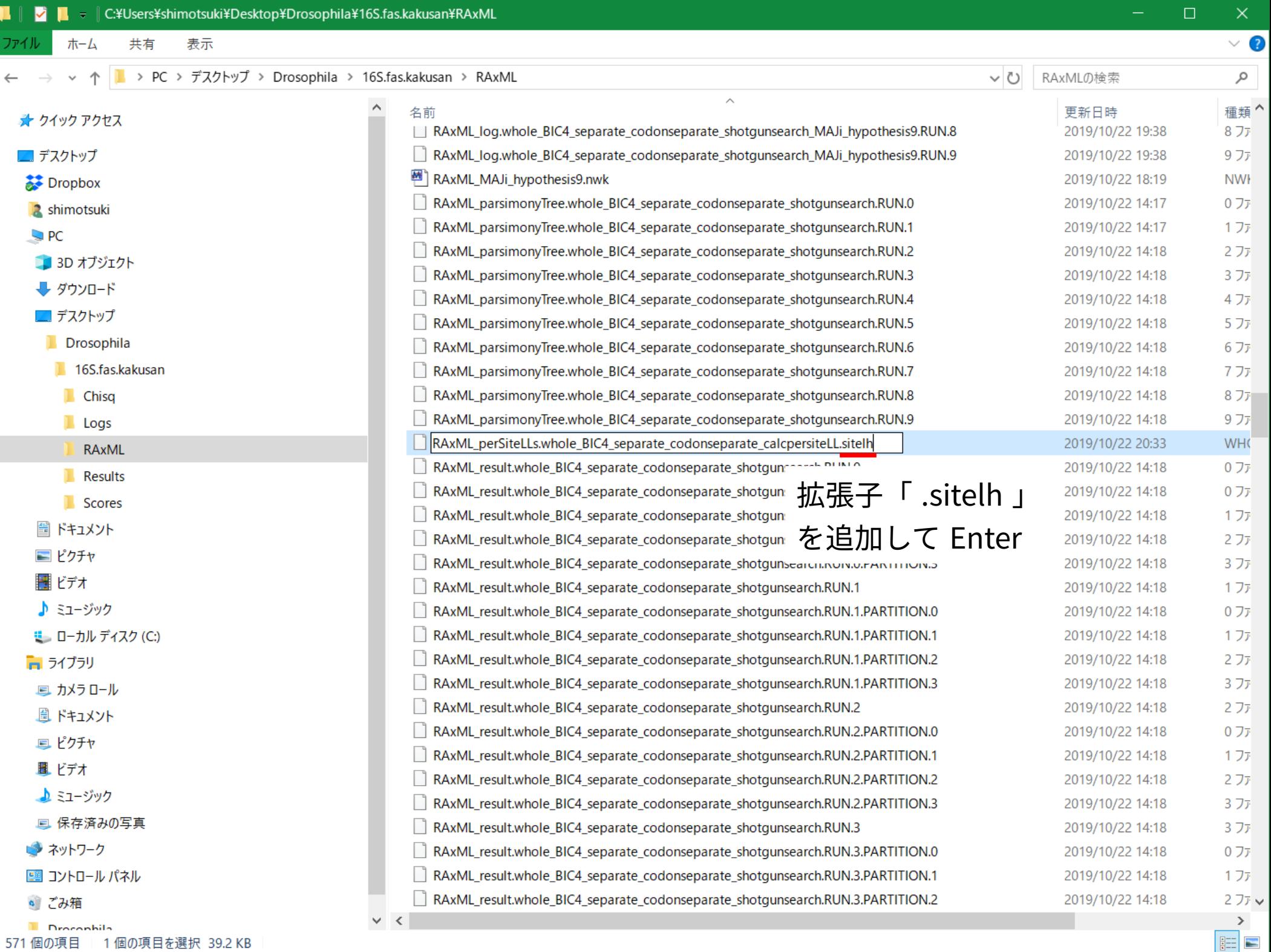

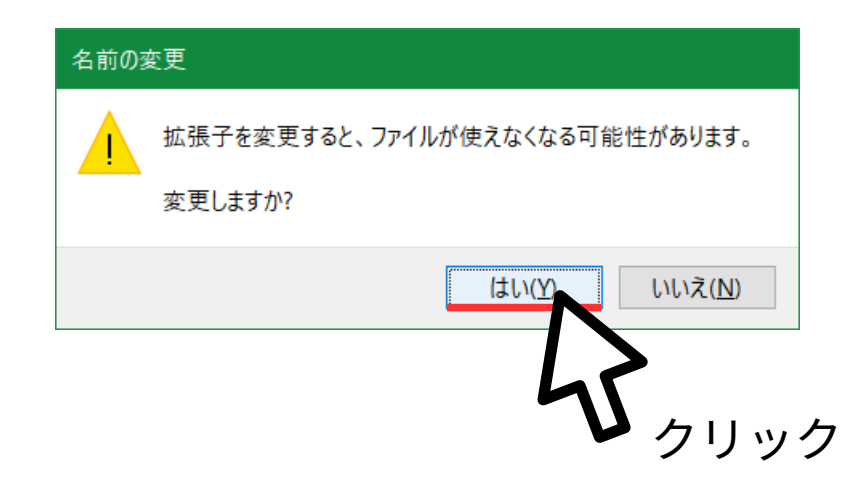

### **各座位の尤度のリサンプリング**

下記のコマンドを入力して Enter

makermt \  $-$ puzzle  $\backslash$ RAxML\_perSiteLLs. 略 … コマンド名 … 入力ファイル形式の指定 … 入力ファイル名 (拡張子抜き)

## *p* **値の計算**

下記のコマンドを入力して Enter

#### consel \ RAxML\_perSiteLLs. 略 … コマンド名 … 入力ファイル名 ( 拡張子抜き )

### *p* **値の表示**

下記のコマンドを入力して Enter

#### $catpv \setminus$ RAxML\_perSiteLLs. 略 … コマンド名 … 入力ファイル名 ( 拡張子抜き )

# calculating mc-pvalue..  $#$  calculating the variances.. # calculating weighted kh-pvalue.. # calculating weighted mc-pvalue.. # MC-TEST DONE  $\#$  calculate replicates of the statistics.......... # BP-TEST STARTS - DONE # AU-TEST STARTS # sorting the replicates.. # calculating approximately unbiased p-values by MLE (fast) fitting.. # time elapsed for AU test is t=0.015 sec # ALPHA:0.05 0.1 0.5 0.9 0.95 # calculating confidence intervals.. # AU-TEST DONE # writing RAxML\_perSiteLLs.whole\_BIC4\_separate\_codonseparate\_calcpersiteLL.pv # writing RAxML\_perSiteLLs.whole\_BIC4\_separate\_codonseparate\_calcpersiteLL.ci # exit normally

C:¥Users¥shimotsuki¥Desktop¥Drosophila¥16S.fas.kakusan¥RAxML>catpv RAxML\_perSite LLs.whole\_BIC4\_separate\_codonseparate\_calcpersiteLL

# reading RAxML\_perSiteLLs.whole\_BIC4\_separate\_codonseparate\_calcpersiteLL.pv # rank item obs **bp kh**  $sh$ wkh **pp**  $wsh$  | au  $np \mid$ 1 2 -1.2 0.606 0.593 0.598 0.770 0.595 0.595 0.595 0.595 0 # 2 1 1.2 0.394 0.407 | 0.402 0.230 0.405 0.405 0.405  $0.405$  | 負けている方の p 値を確認

C:¥Users¥shimotsuki¥Desktop¥Drosophila¥16S.fas.kakusan¥RAxML>\_